# MiVoice Office 250

MITEL 8520 TELEPHONE USER GUIDE Release 6.2

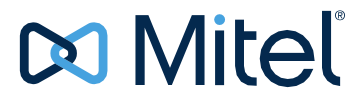

### **NOTICE**

The information contained in this document is believed to be accurate in all respects but is not warranted by Mitel Networks™ Corporation (MITEL®). The information is subject to change without notice and should not be construed in any way as a commitment by Mitel or any of its affiliates or subsidiaries. Mitel and its affiliates and subsidiaries assume no responsibility for any errors or omissions in this document. Revisions of this document or new editions of it may be issued to incorporate such changes.

No part of this document can be reproduced or transmitted in any form or by any means - electronic or mechanical - for any purpose without written permission from Mitel Networks Corporation.

#### **Trademarks**

The trademarks, service marks, logos and graphics (collectively "Trademarks") appearing on Mitel's Internet sites or in its publications are registered and unregistered trademarks of Mitel Networks Corporation (MNC) or its subsidiaries (collectively "Mitel") or others. Use of the Trademarks is prohibited without the express consent from Mitel. Please contact our legal department at [legal@mitel.com f](mailto:legal@mitel.com)or additional information. For a list of the worldwide Mitel Networks Corporation registered trademarks, please refer to the website: [http://www.mitel.com/trademarks.](http://www.mitel.com/trademarks)

> Mitel 8520 Telephone User Guide Release 6.2 June 2016

®,<sup>™</sup> Trademark of Mitel Networks Corporation © Copyright 2016, Mitel Networks Corporation All rights reserved

### **Notice**

This guide is released by Mitel Networks Corporation and provides information necessary to use the 8520 Telephone. The guide contents, which reflect current Mitel standards, are subject to revision or change without notice.

Some features or applications mentioned may require a future release and are not available in the initial release. Future product features and applications are subject to availability and cost. Some features or applications may require additional hardware, software, or system administrator assistance.

**For sales, service, or technical support, contact your local authorized provider:**

Enter provider information above.

If you do not know the contact information for your local provider, use the "Partners" link at the top of the [Mitel home](http://www.mitel.com/) [page](http://www.mitel.com/) (www.mitel.com) to find a location near you.

If you have any questions or comments regarding this user guide or other technical documentation, contact the Technical Publications Department (USA) at:

[tech\\_pubs@mitel.com](mailto:tech_pubs@mitel.com)

Mitel<sup>®</sup> is a registered trademark of Mitel Networks Corporation.

All other trademarks mentioned in this document are the property of their respective owners, including Mitel Networks Corporation. All rights reserved.

© 2003–6 Mitel Networks Corporation

Personal use of this material is permitted. However, permission to reprint/republish this material for advertising or promotional purposes or for creating new collective works for resale or redistribution to servers or lists, or to reuse any copyrighted component of this work in other works must be obtained from Mitel.

# **Important Safety Instructions and Precautions**

Remember the following safety guidelines when using the telephone.

# **Programming Emergency Numbers**

Make sure to do the following when programming emergency numbers and/or making test calls to emergency numbers:

- Remain on the line and briefly explain to the dispatcher the reason for the call.
- Perform tests during off-peak hours such as early morning or late evenings.

# **Safety Notices**

The following notices may appear on the product or in the technical documentation.

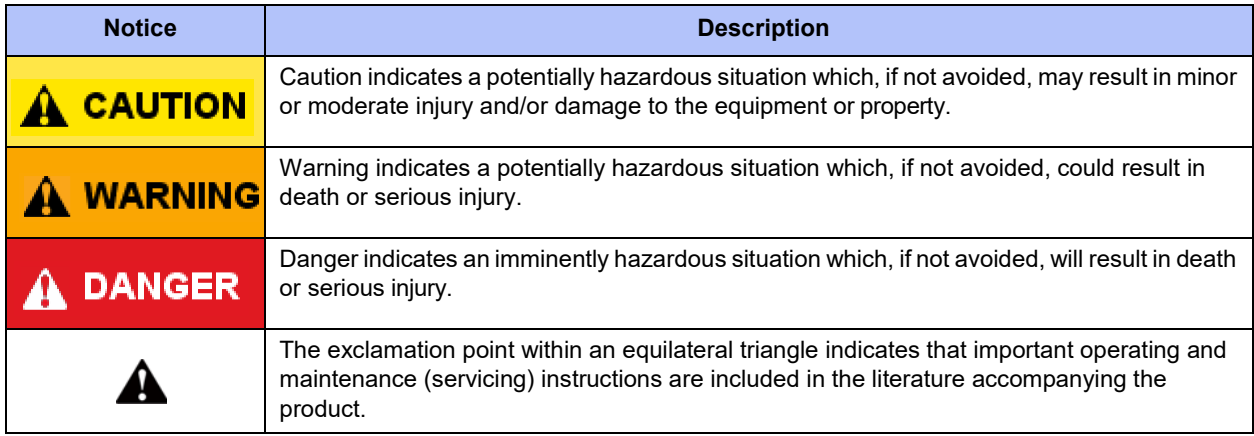

# **Maintenance and Repair**

There are no user serviceable parts inside the telephones. For repairs, return the telephone to an authorized Mitel provider.

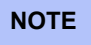

Changes or modifications not expressly approved by Mitel may void the user's right to operate the **NOTE** equipment.

# **Product Disposal Instructions**

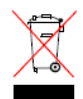

This symbol indicates that the product is classified as electrical or electronic equipment and should not be disposed of with other commercial or household waste at the end of its working life. For appropriate disposal and recycling instructions, contact your local Mitel provider.

*The Waste of Electrical and Electronic Equipment (WEEE) Directive (2002/96/EC) was established by the European Union to minimize negative impact on the environment, control hazardous substances, and curtail landfill expansion by using the best available recovery and recycling techniques.*

Depending upon which software version your telephone system is using, some of the features included in this guide may not be available for your telephone. Check with your system administrator to see which software version your telephone system currently uses and if there are any feature restrictions for your system.

# **Phone Usage**

This equipment is not for connection to the telephone network or public coin phone service. It is only for use when connected to Mitel systems.

### When using your telephone equipment, basic safety precautions should always be followed to reduce the risk of fire, electric shock and injury to persons, including the following: • Do not use this product near water, for example, near a bath tub, wash bowl, kitchen sink or laundry tub, in a wet basement, or near a swimming pool. • Avoid using a phone (other than a cordless type) during an electrical storm. There may be a remote risk of electric shock from lightning. **WARNING**

- Do not use the telephone to report a gas leak in the vicinity of a leak.
- Do not connect directly to the Public Switched Telephone Network (PSTN). Any connection of this phone to an off premise application, an out of plant application, any other exposed plant application, or to any equipment other than the intended application may result in a safety hazard, and/or defective operation, and/or equipment damage. "Exposed plant" means where any portion of the circuit is subject to accidental contact with electric lighting or power conductors operating at a voltage exceeding 300 volts between conductors or is subject to lightning strikes.
- The socket outlet, if used, shall be located near the equipment and shall be easily located by the user.
- Use only Mitel approved power adaptors.
- The handset supplied with the telephone is not certified for use with any other phone. Use of the handset with any other phone may have the potential to cause hearing loss in the event of a lighting strike on the outside plant wiring.

# **Notice to Canadian Customers**

The Class B digital apparatus complies with Canadian ICES-003.

# **Notice to U.S. Customers**

This equipment has been tested and found to comply with the limits for a Class B digital device, pursuant to Part 15 of the FCC Rules. These limits are designed to provide reasonable protection against harmful interference in a residential installation. This equipment generates, uses, and can radiate radio frequency energy and, if not installed and used in accordance with the instructions, may cause harmful interference to radio communications. However, there is no guarantee that interference will not occur in a particular installation. If this equipment does cause harmful interference to radio or television reception, which can be determined by turning the equipment off and on, the user is encouraged to try to correct the interference by one or more of the following measures:

- Reorient or relocate the receiving antenna.
- Increase the separation between the equipment and receiver.
- Connect the equipment into an outlet on a circuit different from that to which the receiver is connected.
- Consult the dealer or an experienced radio/TV technician for help.

# **Notice to European Customers**

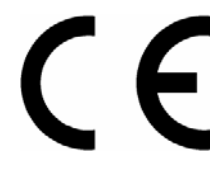

We, Mitel Networks LTD. Of, Mitel Castlegate Business Park Portskewett Caldicot NP26 5YR UK

Declare that for the hereinafter mentioned product the presumption of conformity with the applicable essential requirements of DIRECTIVE 1999/5/EC OF THE EUROPEAN PARLIAMENT (RTTE DIRECTIVE) AND OF THE COUNCIL is given.

Mitel Telephone: 8520

Any unauthorized modification of the product voids this Declaration.

For a copy of the original signed Declaration of Conformity (in full conformance with EN45014), please contact the Regulatory Approvals Manager at the above address.

 $\overline{\mathbf{1}}$ 

# **Contents**

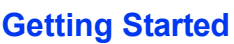

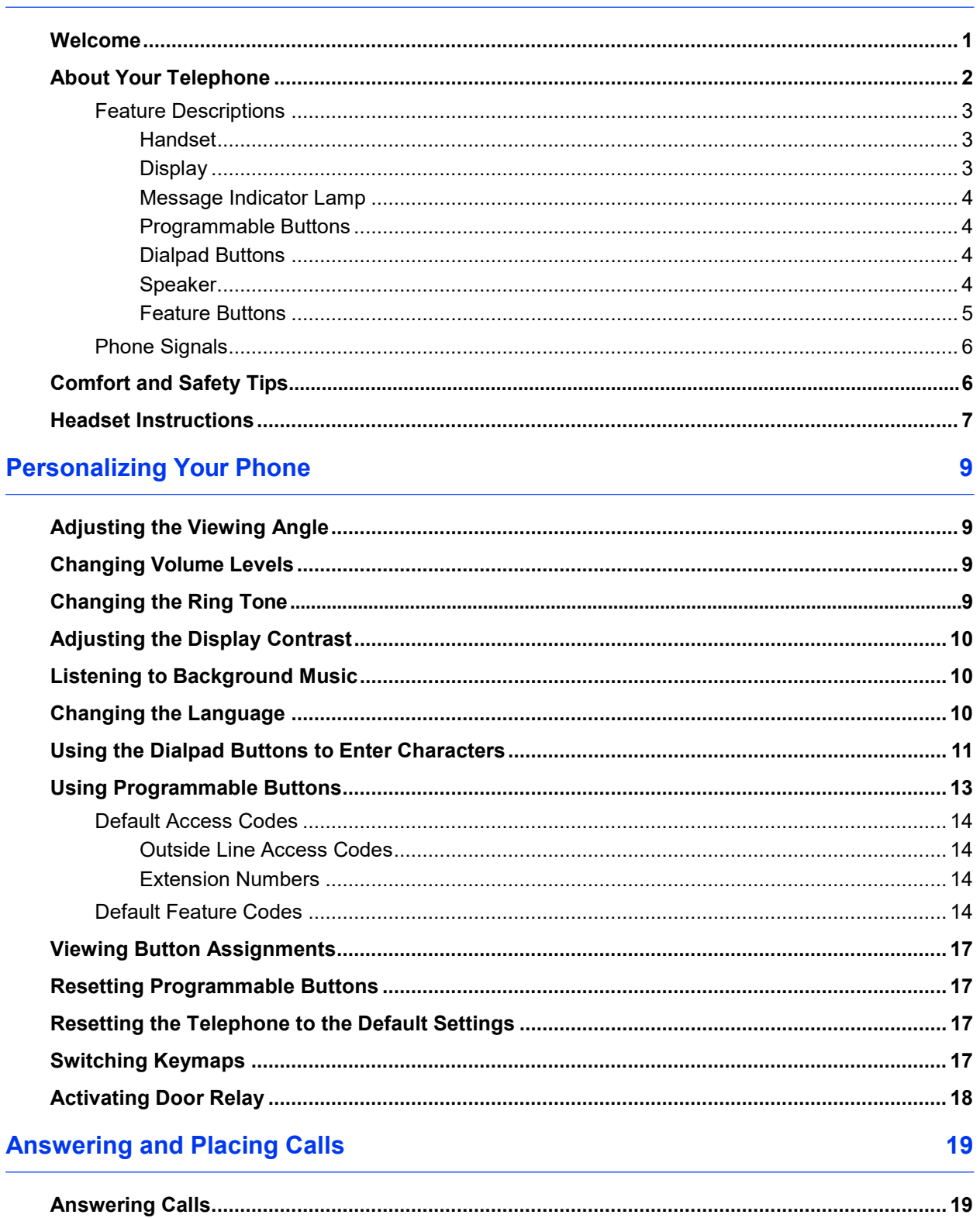

L.

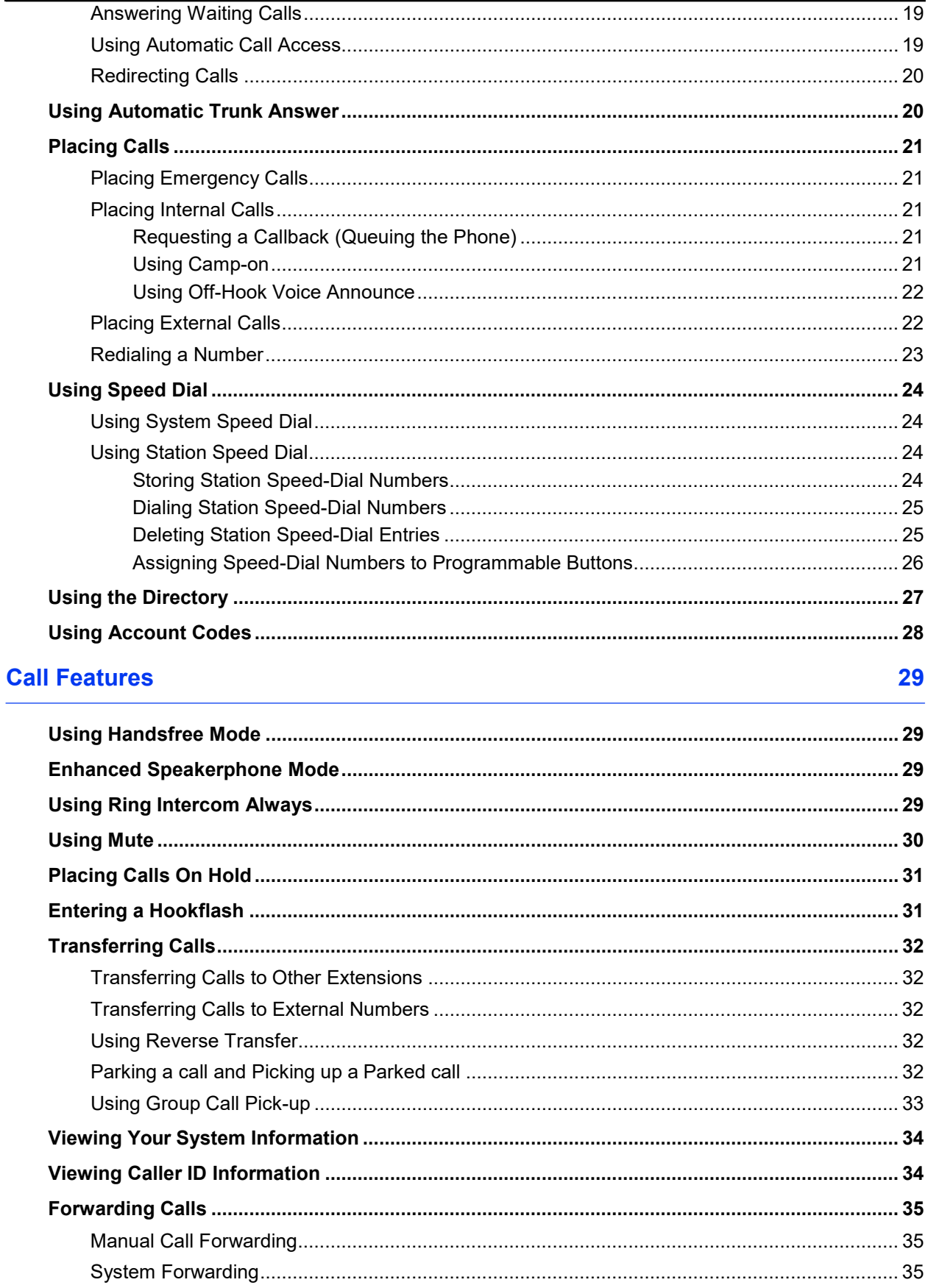

### **Contents**

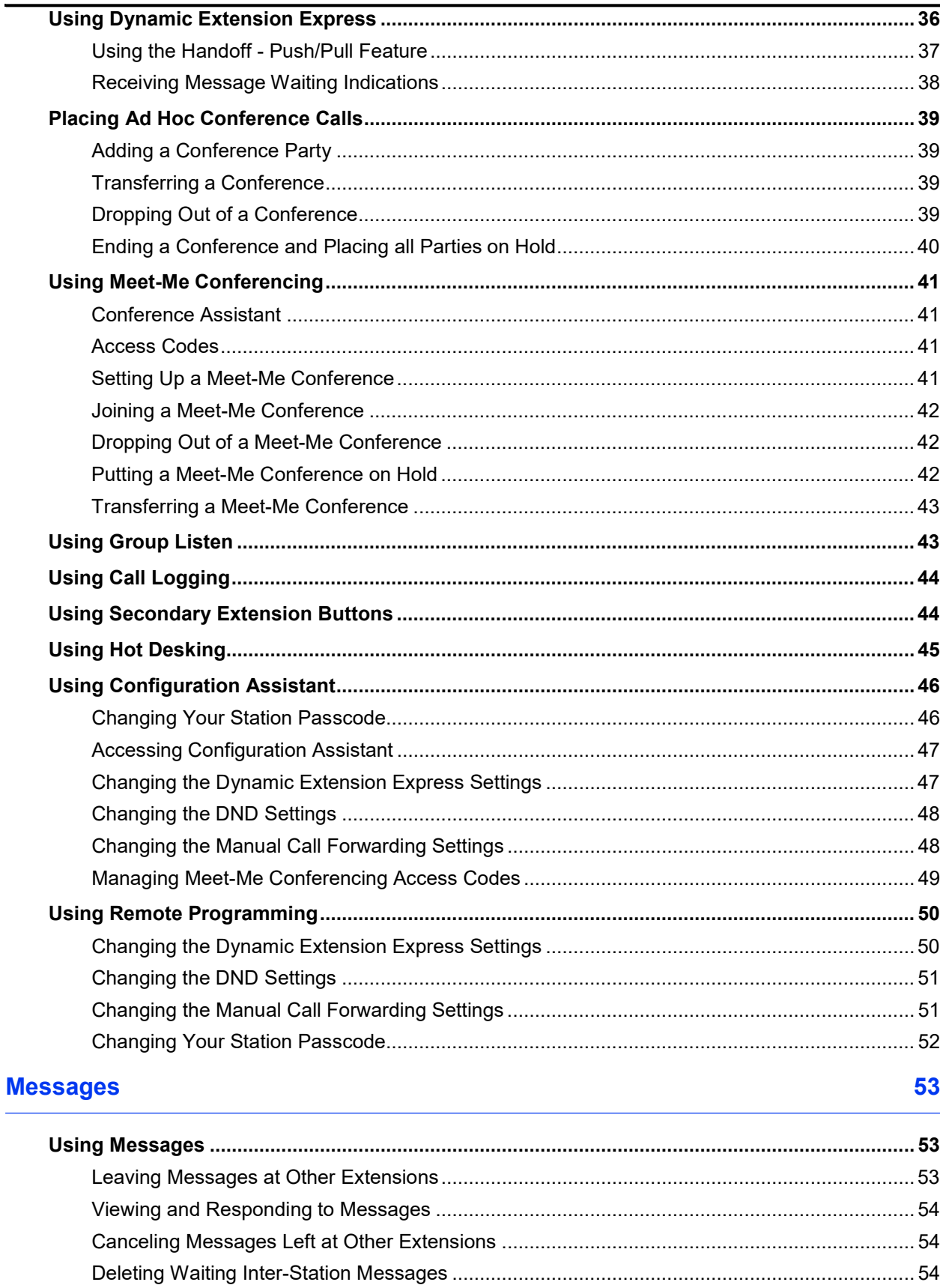

### **Contents**

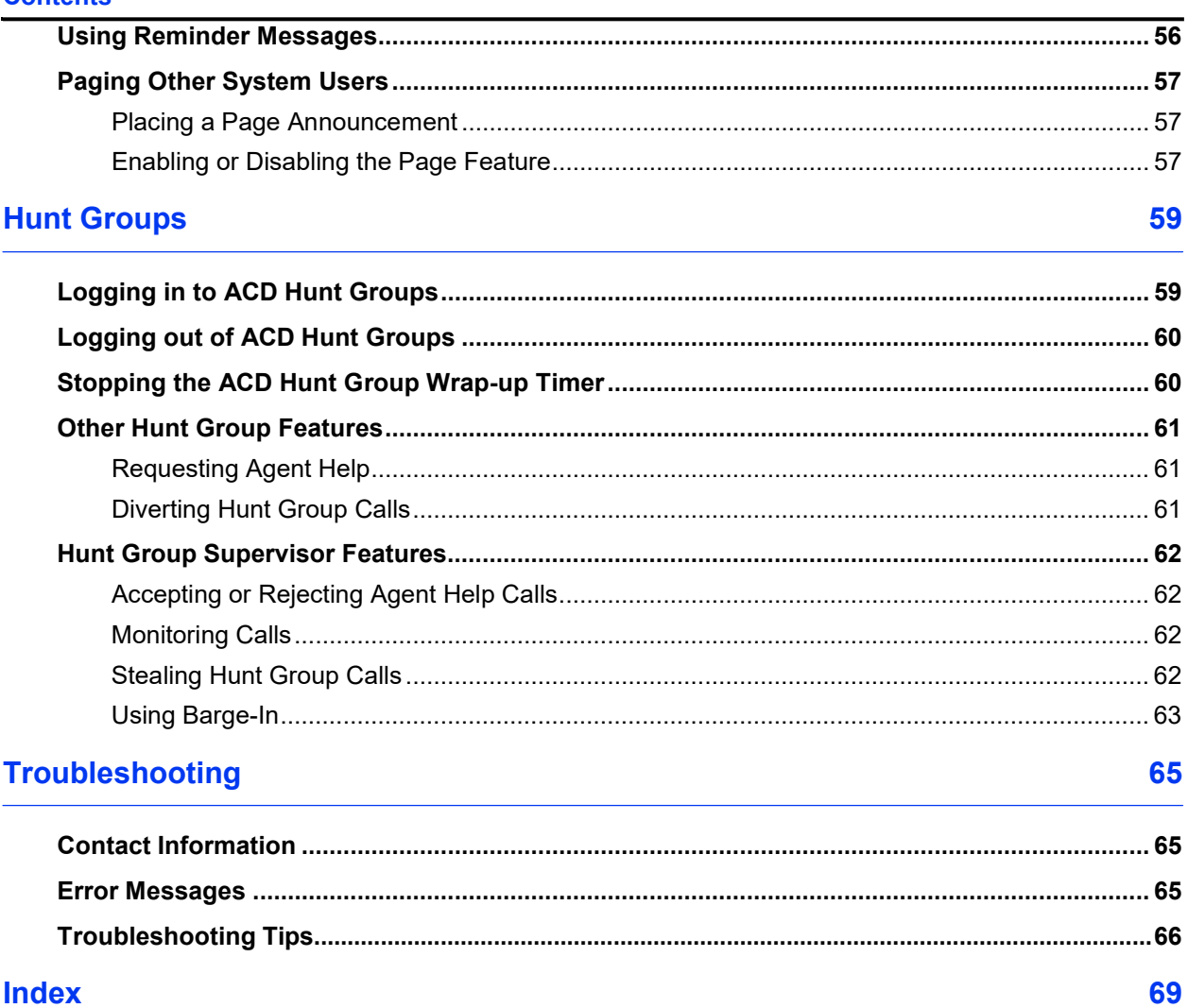

### **Index**

# <span id="page-10-0"></span>Getting Started

# <span id="page-10-1"></span>**Welcome**

The instructions in this guide are for using the 8520 Telephone on MiVoice Office 250. The *Quick Reference Guide* located at the beginning of this guide is an overview of frequently used features.

Your telephone should be powered on and ready to use. If the display is blank, or if the display name, extension number, or time or date are incorrect, contact your system administrator for assistance.

Because a variety of voice mail products work with MiVoice Office 250, this guide does not include voice mail instructions. For voice mail instructions, refer to the voice mail user guide for your system. For example, refer to the *Enterprise Messaging, Unified Voice Messaging, and Embedded Voice Mail Card User Guide,* part number 835.3205, or the *Mitel NuPoint Unified Messaging User Guide* (on the [Mitel Web site](http://edocs.mitel.com/) (http://edocs.mitel.com). Contact your system administrator for more information about your voice mail system.

**NOTE**

Because many phone features can be programmed to perform various tasks, some features may work differently than the descriptions in this guide. Contact your system administrator for more information.

# <span id="page-11-0"></span>**About Your Telephone**

Your telephone is equipped with a two-line display, a hearing aid-compatible handset, a Message Indicator lamp, an internal speaker and microphone, and two basic types of buttons.

- **Dialpad buttons**: Allow you to enter numbers and letters.
- **Feature buttons**: Provide quick access to various phone and voice mail features.

This photo shows the external components of the telephone. See ["Feature Descriptions" on](#page-12-0) [page 3 f](#page-12-0)or more information about the telephone features.

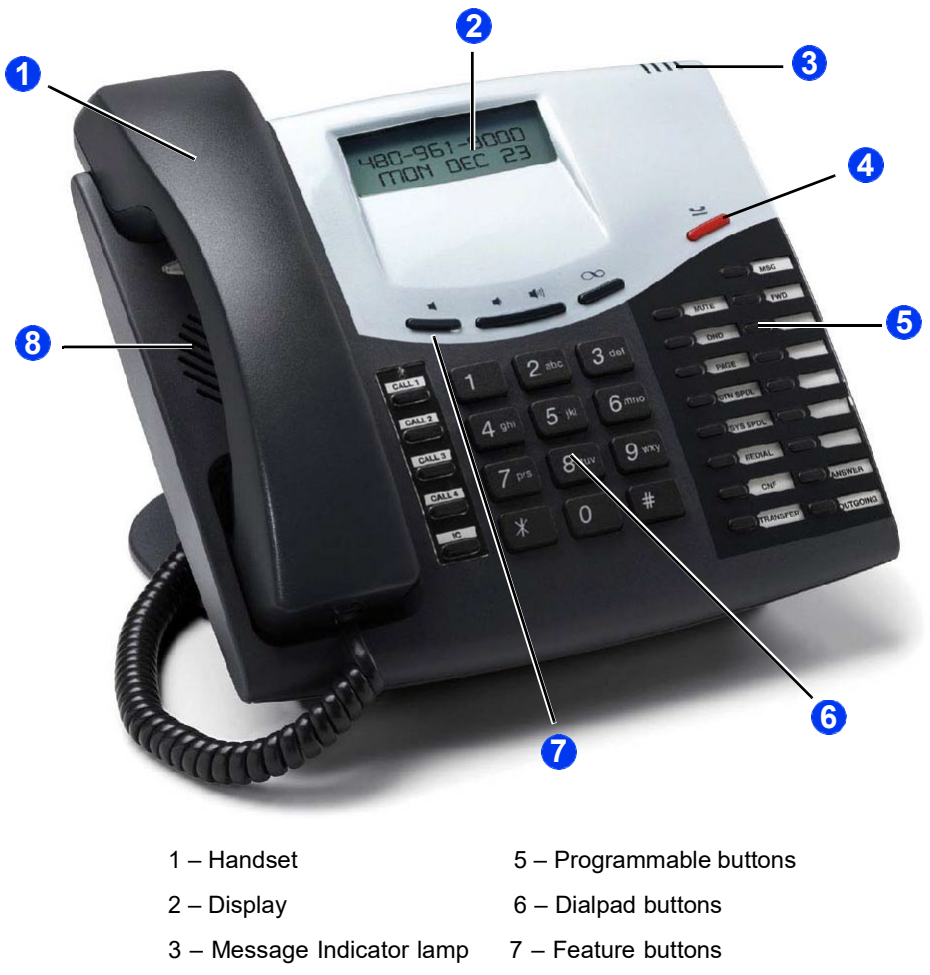

- 4 Hold button 8 Speaker
- 

### <span id="page-12-1"></span><span id="page-12-0"></span>**Feature Descriptions**

The following sections describe default configurations. Your telephone may be programmed differently. Contact your system administrator for more information. Se[e "About Your Telephone"](#page-11-0) [on page 2 f](#page-11-0)or phone feature locations.

### **Handset**

The handset provided with this equipment is hearing aid compatible (HAC). If you are using a headset or if you are in Handsfree Mode, you do not need to use the handset.

### <span id="page-12-2"></span>**Display**

The phone has a two-line display. When the telephone is idle, the display shows your extension number, your username, the time of day, and the date. At other times it might show reminder messages, Do-Not-Disturb (DND) messages, number dialed, call sources, elapsed time of calls, current call costs, error messages, and so on.

Following are the feature display abbreviations:

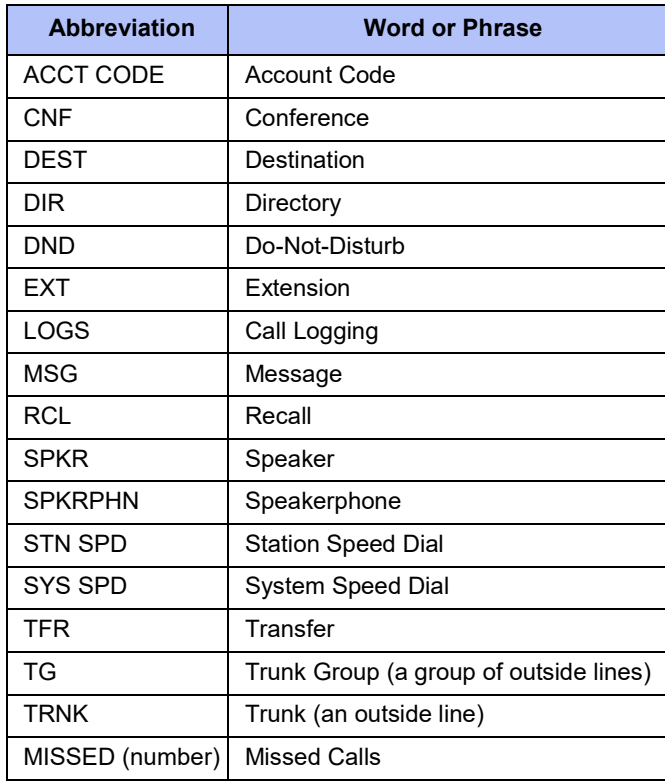

### <span id="page-13-0"></span>**Message Indicator Lamp**

The Message Indicator lamp flashes or stays lit to indicate call, message, and feature activity. See ["Using Messages" on page](#page-62-1) 53.

By default, the Message Indicator lamp is lit when you receive new messages. However, this lamp can be programmed for other functions. Contact your system administrator for more information. **NOTE**

Message Indicator lamp signals are described in the following table.

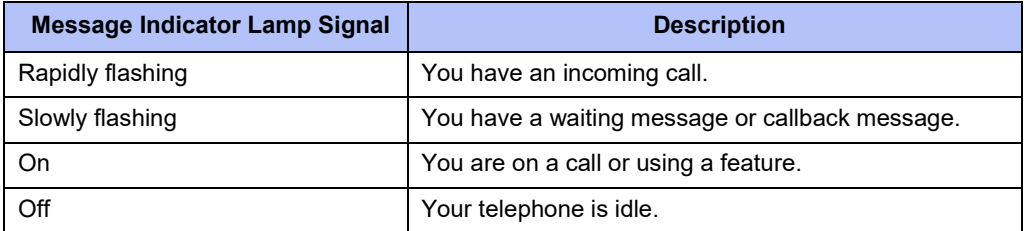

### <span id="page-13-1"></span>**Programmable Buttons**

Most of the buttons on your telephone are preprogrammed by the system administrator; however, you can program some of the telephone buttons for quick access to features or speed-dial entries. See ["Using Programmable Buttons" on page 13 f](#page-22-0)or instructions.

### <span id="page-13-2"></span>**Dialpad Buttons**

Use the dialpad buttons to dial phone numbers, enter feature codes, and to enter characters when using features that require text input.

#### <span id="page-13-3"></span>**Speaker**

The speaker provides audio for handsfree calls and background music. See "Using [Handsfree](#page-38-1) [Mode"](#page-38-1) on page 29 for information about handsfree calls. See "Listening to [Background](#page-19-1) Music" [on page 10 f](#page-19-1)or more information about background music.

### <span id="page-14-0"></span>**Feature Buttons**

Feature buttons provide quick access to commonly used features. See the following table for descriptions.

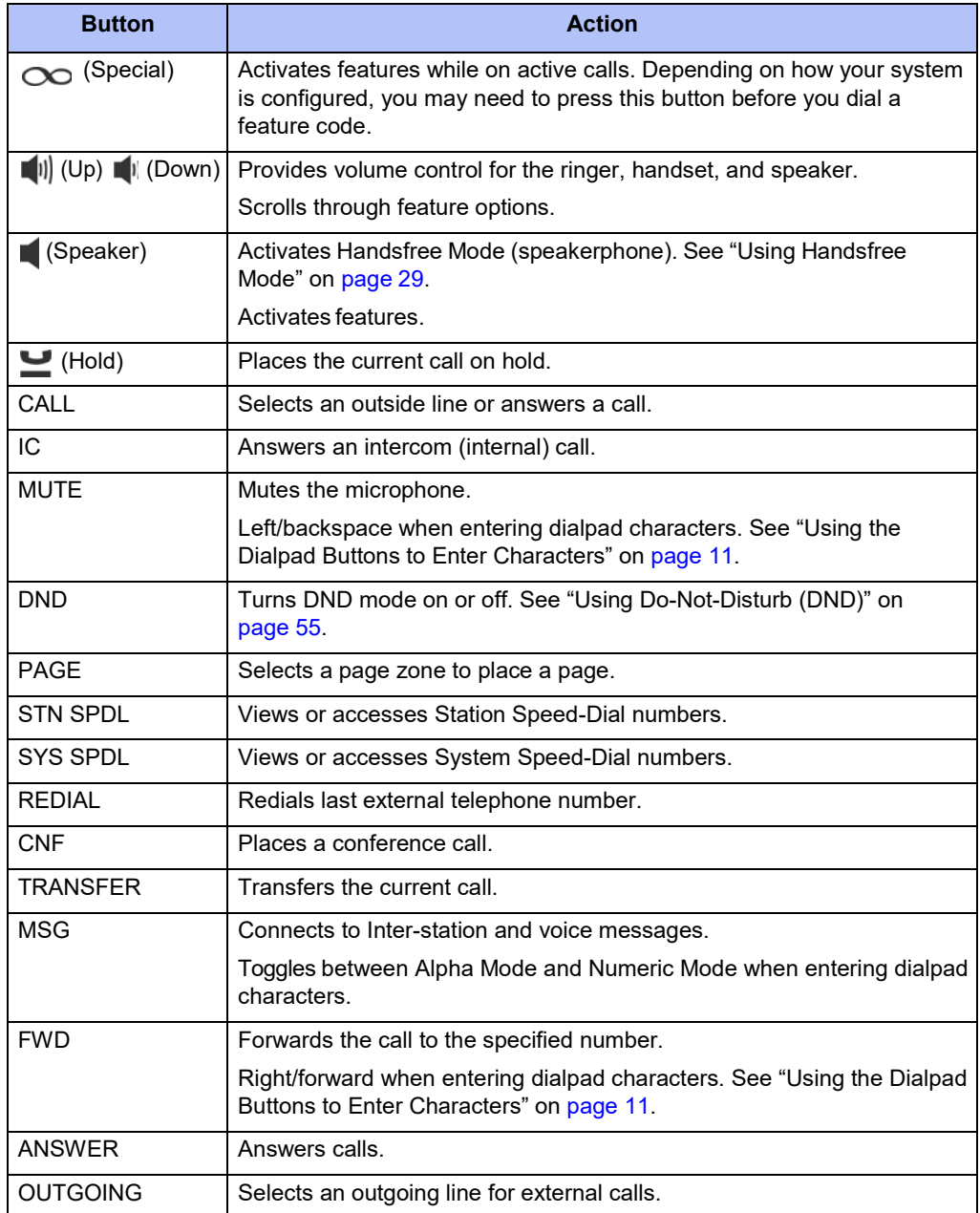

### <span id="page-15-0"></span>**Phone Signals**

The phone has several audio and visual signals to indicate feature activity. The following are a few helpful tips:

- Any buttons that are lit or blinking indicate call or feature activity.
- All phone button lamps illuminate at the same time for a few seconds when the telephone is reset or powered on.
- The following actions may cause an error tone:
	- o Pressing an invalid button combination.
	- o Selecting a restricted feature.
	- o Dialing a restricted or invalid number.
	- o Dialing too slowly between digits.
	- o Waiting too long before performing the nextstep.

To correct, hang up and try again.

- Many features "time-out" if you wait too long before performing the next step. If this happens, you must start over.
- "Off-hook" means the handset is in use. "On-hook" means the handset is idle.

# <span id="page-15-1"></span>**Comfort and Safety Tips**

Observe the following comfort and safety tips when using the telephone:

- **Do not cradle the handset**: Prolonged use of the handset can lead to neck, shoulder, or back discomfort, especially if you cradle the handset between your neck and shoulder. If you frequently use the telephone, you might find a headset more comfortable. See ["Headset Instructions" on page](#page-16-0) 7.
- **Adjust the viewing angle**: The built-in stand tilts to give you a better view of the buttons. Se[e "Adjusting the Viewing Angle" on page](#page-18-1) 9.
- **Protect your hearing**: Because prolonged exposure to loud sounds can contribute to hearing loss, keep the volume at a moderate level. You can adjust the volume levels of the handset receiver or headset. See ["Changing Volume Levels" on page](#page-18-2) 9.

### <span id="page-16-0"></span>**Headset Instructions**

When using a headset, press (Speaker) to connect to or disconnect from calls.

If you have both a headset and a handset connected to your telephone and you are using the headset, you can quickly transfer audio to the handset by lifting the handset from the cradle. Press (Speaker) to transfer the call back to the headset before replacing the handset in the cradle.

The headset must be hearing aid compatible (HAC).

If your headset has a power-saver mode, make sure the system administrator has enabled the "Headset Connect Tone" feature. If this is not enabled, you may miss the first few seconds of an incoming call. **NOTES**

#### **To connect and activate the headset:**

- 1. Insert the headset jack into the Headset port located on the back of the telephone. See ["Phone Signals" on page](#page-15-0) 6.
- 2. Dial **317** to turn the headset on. HEADSET MODE ON appears.

#### **To turn off Headset Mode and activate the handset and speakerphone:**

Dial **317**. HEADSET MODE OFF appears. The handset or speakerphone is now activated.

# <span id="page-18-0"></span>Personalizing Your Phone

This chapter describes features you can use to personalize your telephone.

# <span id="page-18-1"></span>**Adjusting the Viewing Angle**

You can tilt the telephone stand for a better view of the buttons and display.

#### **To adjust the viewing angle:**

- 1. Position the bottom of the telephone base on a flat surface.
- 2. Tilt the telephone to the desired angle.
- 3. Place the "feet" of the support mechanism in the holes on the base to secure the position of the telephone.

## <span id="page-18-2"></span>**Changing Volume Levels**

You can change the following volume levels:

- Ringer (alerting tone)
- Handset
- Headset
- Background music
- External speaker

You must be using the feature to change the volume level. For example, if you want to change the handset volume level, you must be using the handset. However, you can adjust the ringer (alerting tone) volume level when the telephone is idle.

#### **To change a volume level:**

- 1. While using the feature, press  $\left\| \psi \right\|$  (Up) to increase the volume, or press  $\left\| \psi \right\|$  (Down) to decrease the volume.
- 2. Press the center of the button to save the setting.

# <span id="page-18-3"></span>**Changing the Ring Tone**

You can select one of nine different ring tones.

#### **To change the ring tone:**

- 1. With the handset on-hook, dial **398**.
- 2. Do one of the following to listen to (or turn off) ring tones:
	- Press **0** to turn the ringer off.
	- Press (1) (Up) or (1) (Down) or 1 to 9 to listen to ring tones.
- 3. Press (Speaker), **#** or lift and replace the handset to select the ring tone.

# <span id="page-19-0"></span>**Adjusting the Display Contrast**

You can adjust the display Contrast setting.

#### **To adjust the Contrast setting:**

- 1. While the handset is on-hook, dial **303**.
- 2. Do one of the following:
	- Press  $\left[\!\left(\begin{array}{c|c} 0 \ 0 \end{array}\!\right)\!\right]$  (Up) or  $\left[\!\left(\begin{array}{c|c} 1 \ 0 \end{array}\right]$  to adjust the contrast.
	- Press a number on the dialpad (1 = lightest,  $8$  = darkest) that corresponds to your desired contrast level.
- 3. To save the setting, press **#** or (Speaker).

# <span id="page-19-1"></span>**Listening to Background Music**

If your system is equipped with a music source, you can listen to Background Music or system audio (for example, organizational conference calls) through the external speaker.

#### **To turn background music on or off:**

Dial **313** to turn background music on. BACKGROUND MUSIC ON appears. Dial **313** to turn background music off.

# <span id="page-19-2"></span>**Changing the Language**

Your system administrator can select two of the following languages as the primary and secondary languages to display text:<sup>1</sup>

- American English
- British English
- Canadian French
- Mexican Spanish
- Japanese

The language choices appearing on your display are controlled by system programming. You can change the language by selecting the secondary language. Contact your system administrator for more information.

#### **To change the language:**

Dial **301** to select either the primary or secondary language. The display shows text in the selected language.

<sup>1.</sup> This feature may or may not be enabled for your system.

### <span id="page-20-0"></span>**Using the Dialpad Buttons to Enter Characters**

You can use the dialpad buttons to enter text or numbers for features such as Do-Not-Disturb (se[e page 55\)](#page-64-0) and Station Speed Dial (see [page 24\)](#page-33-2).

The following are guidelines when entering dialpad characters:

- Press the **MSG** button to switch from Alpha Mode to Numeric Mode. The **MSG** button stays lit in Alpha Mode. It is off in Numeric Mode.
- Press the **MUTE** button to move the cursor to the left and delete characters.
- Press the **FWD** button to move the cursor to the right.
- In Numeric Mode, press **#** for a hyphen (-).
- In Numeric Mode, press  $*$  for a colon (:).
- Press #,  $\blacksquare$  (Speaker), or lift and replace the handset to save entries.

#### **To use the dialpad to enter characters:**

Press the dialpad buttons as shown in the following table.

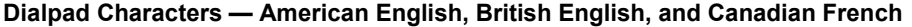

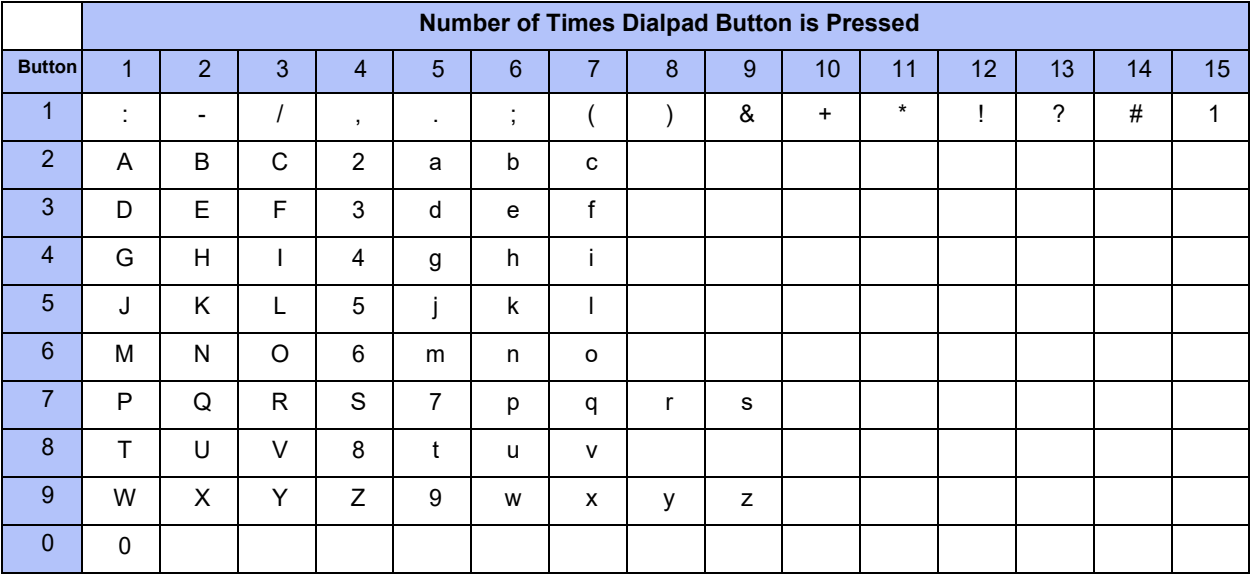

For example, to enter **May 31**, you could use the following sequence:

- 1. In Alpha Mode ( $\frac{1}{2}$ [Message] button is lit), press 6 once to enter an "M."
- 2. Press **2** five times to enter an "a."
- 3. Press **9** eight times to enter a "y."
- 4. Press  $\sim$   $|\mathfrak{M}$  (Transfer) to enter a space.
- 5. Press  $\sqrt[3]{2}$  (Message) to switch to Numeric Mode.
- 6. Press **3**.
- 7. Press **1**.
- 8. Press  $\eta$ ) (Speaker), #, or lift the handset to save the entry.

The following tables show the dialpad characters for the Mexican Spanish and Japanese languages.

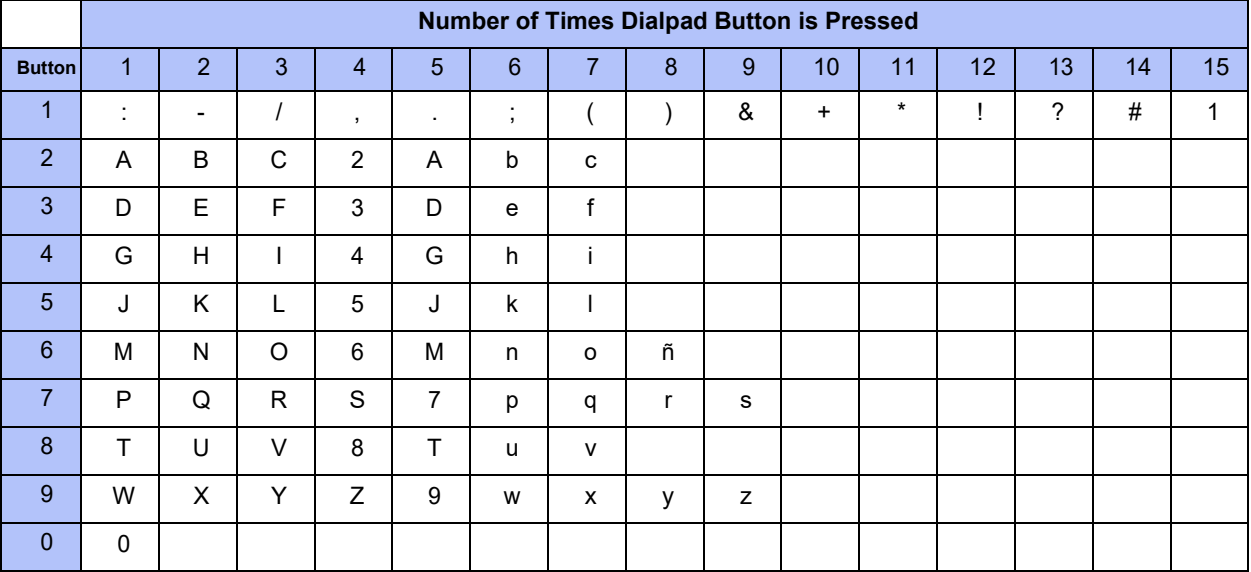

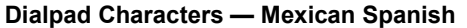

#### Dialpad Characters - Japanese (Katakana)

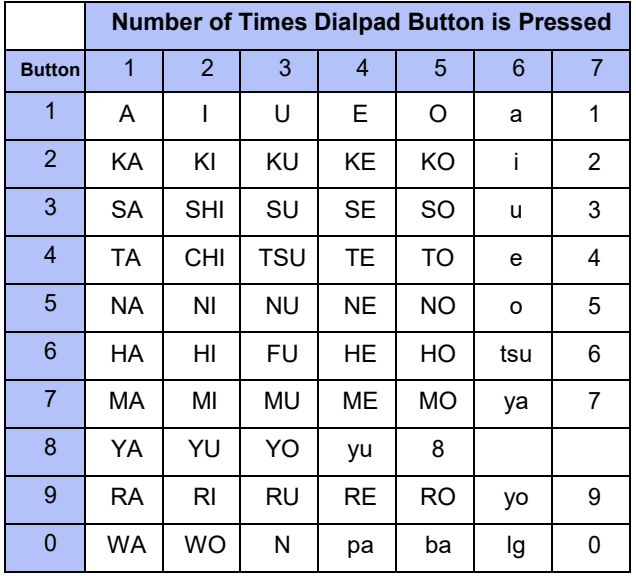

# <span id="page-22-0"></span>**Using Programmable Buttons**

For quick access, you can assign feature codes, extensions, speed-dial numbers, trunks, or other resources to your programmable buttons. You can then press the programmed buttons to activate features or place calls. See ["Default Access Codes"](#page-23-0) an[d "Default Feature Codes" on](#page-23-3) [page 14 f](#page-23-3)or code lists. You cannot reprogram the default button assignments. See ["Programmable Buttons" on page 4.](#page-13-1)

#### **To program a button:**

- 1. With the handset on-hook, dial **397**.
- 2. Press the button that you want to program. If the button is:
	- *not programmed*, UNDEFINED KEY appears.
	- *programmed*, the feature or extension programmed for the button appears.
	- *not programmable*, NON-PROGRAMMABLE KEY appears.
- 3. Enter the feature code, extension number, station speed-dial number, or system speeddial number to be assigned to the button. To assign speed-dial numbers to programmable buttons, see "Assigning Speed-Dial Numbers to [Programmable](#page-35-0) Buttons["](#page-35-0) [on page](#page-35-0) 26

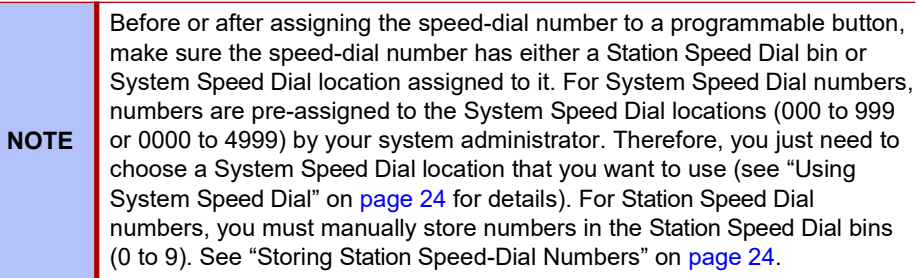

After you program a button, you can:

- Press the button to place a call to the assigned extension.
- Press the button and then hang up to transfer a call to the assigned extension. If the call is transferred to voice mail you hear repeating double tones.
- Visually monitor the call activity of the assigned extension if the button you assign has a lamp.

The following table describes the lamp signals and the indicated call activity for a Programmable Key Module (PKM) button (station speed-dials do not show status).

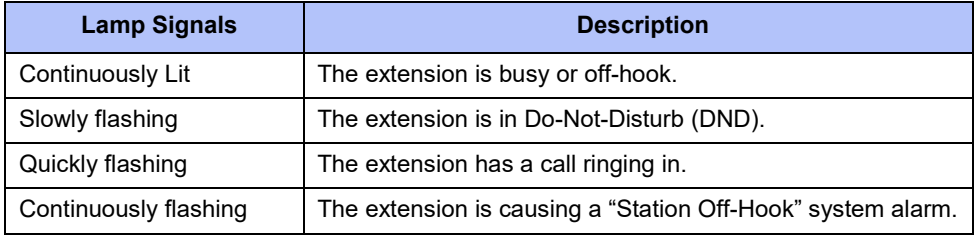

#### **Additional Programmable Buttons**

You can also use a Programmable Key Module (PKM) unit to add additional programmable buttons to your telephone. You can program buttons the same way as those on the associated telephone as described earlier in this section. Contact your system administrator for details.

### <span id="page-23-1"></span><span id="page-23-0"></span>**Default Access Codes**

The following are default system access codes. If your system uses different codes, record the codes in the "New Code" column for reference.

### **Outside Line Access Codes**

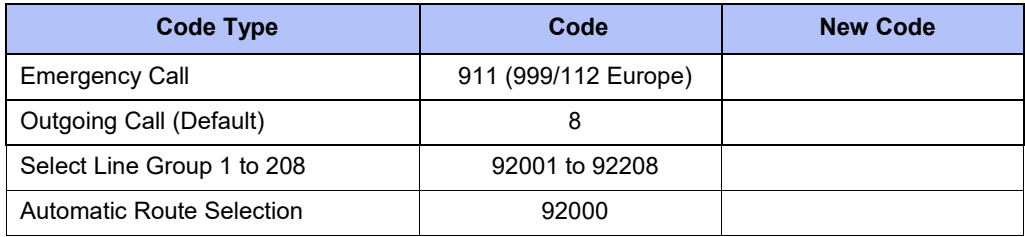

### <span id="page-23-2"></span>**Extension Numbers**

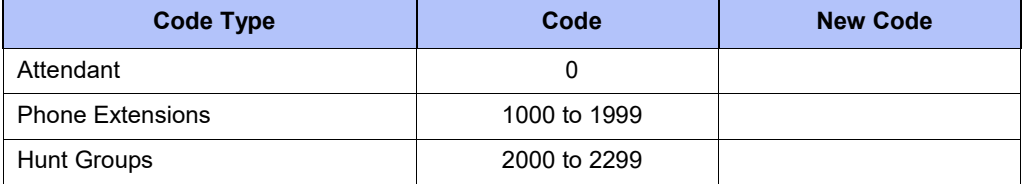

### <span id="page-23-3"></span>**Default Feature Codes**

The following table lists default feature codes. $<sup>2</sup>$  If your system administrator changes any of the</sup> default codes, you can record the new codes in the "New Code" column for reference.

Most of the following feature codes work when your telephone is idle. However, if you are on an active call or if the telephone is off-hook, you may need to press (Special) before you enter the feature code to activate the feature. **NOTE**

#### **To delete the characters entered:**

Press the **MUTE** button to move the cursor to the left and delete the characters entered.

#### **To cancel the feature:**

Press **\***.

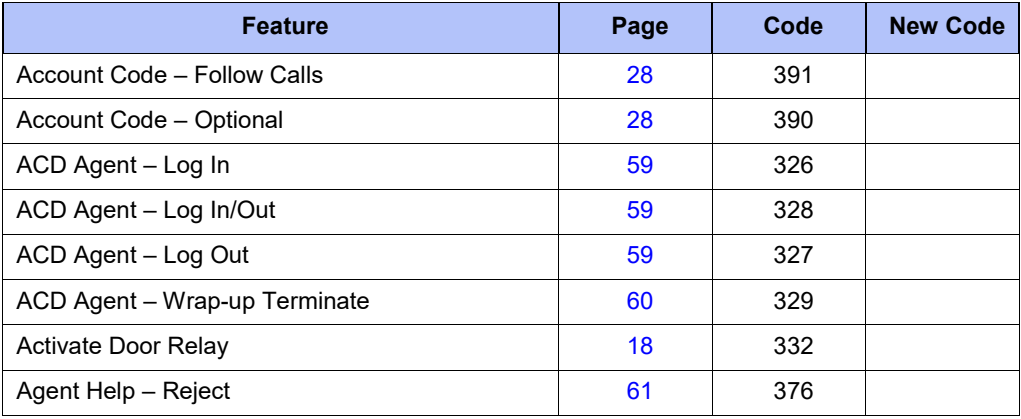

2. These features shown may or may not be enabled for your system.

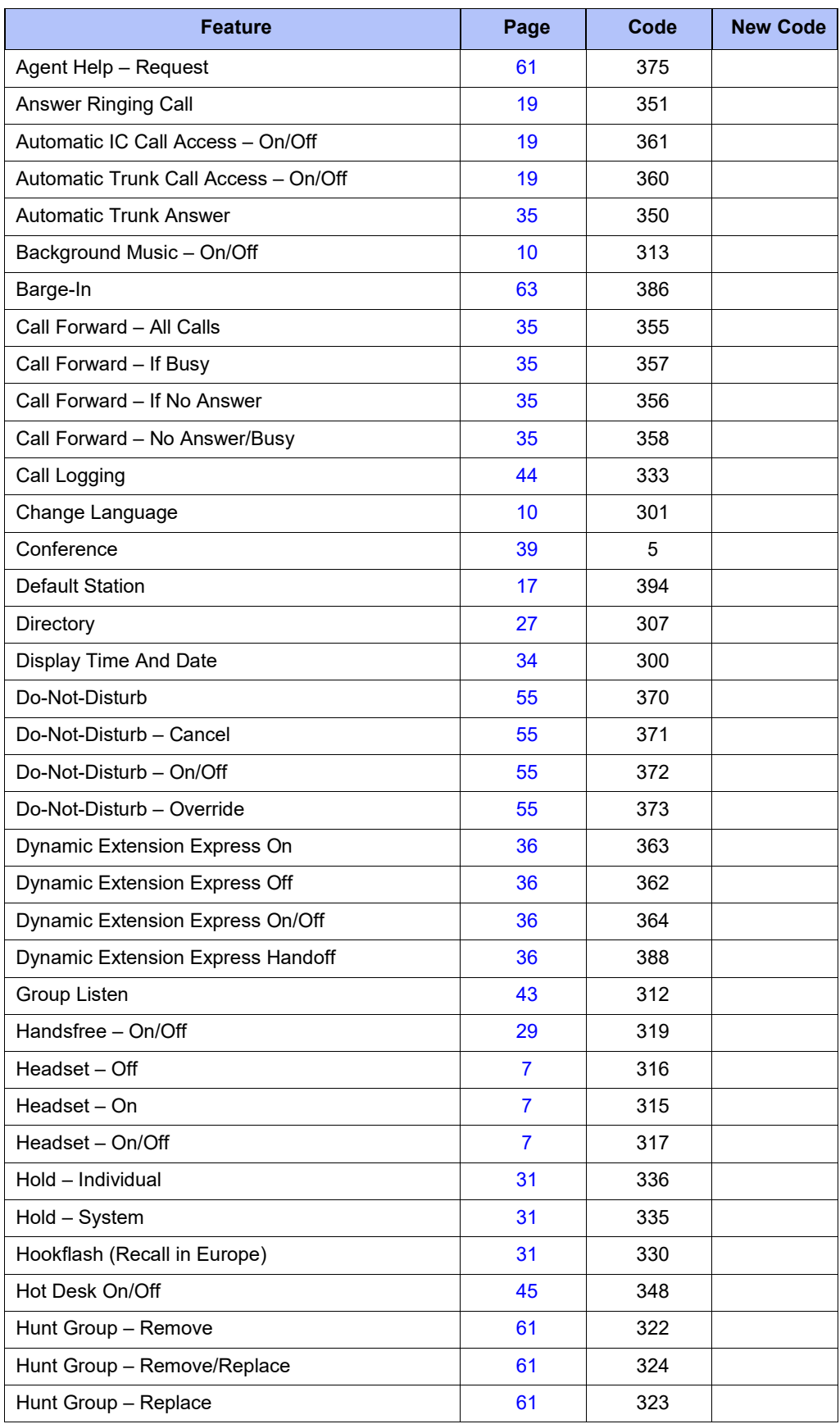

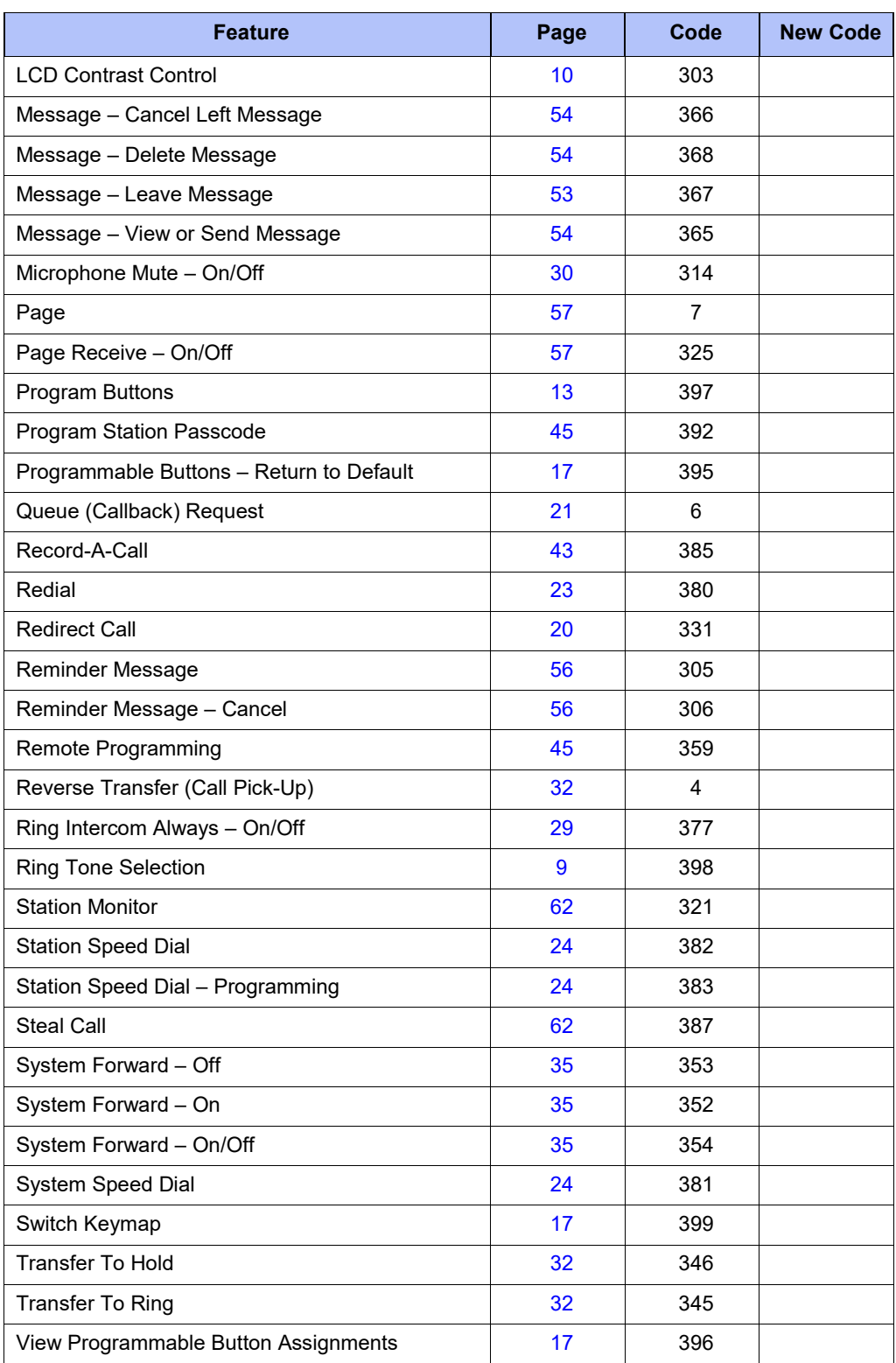

# <span id="page-26-0"></span>**Viewing Button Assignments**

You can view programmable button (key) feature assignments.

#### **To view button assignments:**

- 1. With the handset on-hook, dial **396**. PRESS THE KEY TO REVIEW appears.
- 2. Press any of the feature buttons to display the assignment.
- 3. Press **#** or (Speaker) to exit.

# <span id="page-26-1"></span>**Resetting Programmable Buttons**

You can reset all buttons (keys) that you have programmed to the default assignments. Resetting the programmable buttons does not reset button assignments programmed by the system administrator.

#### **To reset the feature buttons to the default values:**

With the handset on-hook, dial **395**. FEATURE KEYS DEFAULTED appears.

# <span id="page-26-2"></span>**Resetting the Telephone to the Default Settings**

Resetting the telephone to the default settings does the following:

- Returns all volume settings to the default levels. Se[e "Changing Volume Levels" on](#page-18-2) [page](#page-18-2) 9.
- Cancels Background Music. Se[e "Listening to Background Music" on page](#page-19-1) 10.
- Cancels Callback (queue) requests. See ["Requesting](#page-30-3) a Callback (Queuing the Phone)" o[n](#page-30-3) [page](#page-30-3) 21.
- Restores Handsfree Mode. ["Using Handsfree Mode" on page](#page-38-1) 29.
- Cancels Manual Call Forwarding. Se[e "Manual Call Forwarding" on page](#page-44-1) 35.
- Cancels System Forwarding. See ["System Forwarding" on page](#page-44-2) 35.
- Cancels Do-Not-Disturb (DND). Se[e "Using Do-Not-Disturb \(DND\)" on page](#page-64-0) 55.
- Restores Page settings. Se[e "Paging Other System Users" on page](#page-66-0) 57.
- Resets hunt group calls. Se[e "Hunt Groups" on page](#page-68-0) 59.

**To reset your telephone to the default settings:**

Dial **394**. STATION DEFAULTED appears.

### <span id="page-26-4"></span><span id="page-26-3"></span>**Switching Keymaps**

Keymaps are the default button assignments on your telephone. Your system administrator may have programmed an alternate keymap, allowing you to switch between keymap assignments. Contact your system administrator for more information.

#### **To switch between keymaps when your telephone is idle:**

With the handset on-hook, dial **399**. The display shows either ALTERNATE (or) STANDARD KEYMAP IS ACTIVE.

#### **To switch between keymaps during a call:**

Press (Special), and then dial **399**.

# <span id="page-27-0"></span>**Activating Door Relay**

If the Activate Door Relay feature is enabled, you can unlock a door (i.e., "buzz" it open) through your telephone.

You can enter the Activate Door Relay feature code while idle or while on a call. This allows you to activate the feature while talking to a communications device mounted at the door without first having to hang up. When activated while on a call, the feature will not affect the call in progress other than to show a short confirmation on the display.

You can add the Activate Door Relay feature to a phone keymap button, just like any other station feature.

#### **To unlock a door:**

While idle or while on a call, dial **332**. The door is unlocked.

# <span id="page-28-0"></span>Answering and Placing Calls

The following instructions describe how to answer and place internal and external calls and how to use related features.

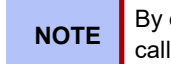

By default, internal (intercom) calls are assigned to the **IC** button, and external calls are assigned to the **CALL** buttons. **NOTE**

# <span id="page-28-1"></span>**Answering Calls**

Your telephone may be preset to automatically answer incoming internal calls in Handsfree Mode. To disable Handsfree Mode, see "Using [Handsfree Mode" on page 29.](#page-38-1) After disabling Handsfree Mode, you can use your handset or headset to answer incoming calls.

#### **To answer a call:**

Lift the handset, or press  $\blacksquare$  (Speaker) to answer a call while using a headset, or to answer a call in Handsfree Mode. Se[e "Using Handsfree Mode" on page29.](#page-38-1)

If you are currently on a call, press the flashing **IC** or **CALL** button to answer a waiting call. See ["Answering Waiting Calls"](#page-28-2) below.

### <span id="page-28-2"></span>**Answering Waiting Calls**

If you receive a call while you are on another call, you hear a "call waiting" tone, the **IC** or **CALL** button flashes, and the display shows the Caller ID information (if available).

#### **To answer a waiting call:**

Press the flashing **IC** or **CALL** button. This action hangs up on the connected call and connects you to the waiting call. You can also place the first call on hold before you answer the waiting call. See ["Placing Calls On Hold" on page 31.](#page-40-0)

### <span id="page-28-3"></span>**Using Automatic Call Access**

Automatic Call Access connects you to incoming internal or external calls when you pick up the handset or press (Speaker). When Automatic Call Access is turned off, you must press the flashing **IC** or **CALL** button to answer incoming calls.

#### **To use Automatic Call Access for incoming IC calls:**

With the handset on-hook, dial **361** to turn on (or off). AUTO IC ACCESS ON (or OFF) appears.

#### **To use Automatic Call Access for incoming external (trunk) calls:**

With the handset on-hook, dial **360** to turn on (or off). AUTO TRNK ACCESS ON (or OFF) appears.

### <span id="page-29-0"></span>**Redirecting Calls**

You can redirect incoming calls to other extensions, external numbers, or send a DND message.

#### **To redirect calls:**

- 1. While a call is ringing, dial **331**.
- 2. Do one of the following:
	- Dial the extension number, or press the **OUTGOING** button or the Outgoing Call access code (the default code is **8**), and then dial the external number.
	- Enter the DND code. See ["Using Do-Not-Disturb \(DND\)" on page](#page-64-0) 55.

## <span id="page-29-1"></span>**Using Automatic Trunk Answer**

You can use Automatic Trunk Answer to answer incoming external calls for other internal parties who are members of an "Answer Access" list.<sup>1</sup> Your system administrator creates Answer Access lists. Contact your system administrator for Answer Access list extensions.

Automatic Trunk Answer answers calls in the order they are received (that is, the first call received by any extension in the Answer Access list is the first one answered).

#### **To use Automatic Trunk Answer:**

- 1. While an incoming external call is ringing at another Answer Access list extension, lift the handset or press (Speaker).
- 2. Dial **350** or press the flashing **Trunk** *<number>* button.

<sup>1.</sup> This feature may or may not be enabled for your system.

### <span id="page-30-1"></span><span id="page-30-0"></span>**Placing Calls**

The following instructions describe how to place calls and related features.

## **Placing Emergency Calls**

### **WARNING**

Contact your system administrator and your local Mitel provider for important information about dialing emergency services before using your telephone.

When dialing an emergency number (911 U.S. or 999/112 Europe), you do *not* have to press the **Outgoing** button or enter the Outgoing Call access code (**8** is the default code). The system automatically places emergency calls immediately after you dial the number, even if you do not select an outside line.

### <span id="page-30-2"></span>**Placing Internal Calls**

Internal calls are calls placed to other extensions in the system. Internal calls are assigned to the Intercom (IC) button on your telephone. Contact your system administrator for a list of extension numbers.

#### **To place an internal call:**

With or without the handset lifted, dial the extension number. If you enter incorrect digits, you can press the **MUTE** button to move the cursor backward, deleting the last digits entered.

If you are using Handsfree Mode, speak after you hear a double tone.

If there is no answer or if the extension is busy, you can do the following:

- Request a callback (queue). See [""Requesting](#page-30-3) a Callback (Queuing the Phone)" o[n](#page-30-3) [page](#page-30-3) 21".
- Camp-on to the busy extension. See ["Using Camp-on" on page](#page-30-4) 21.
- Leave a message. Se[e "Leaving Messages at Other Extensions" on page](#page-62-2) 53.

### <span id="page-30-3"></span>**Requesting a Callback (Queuing the Phone)**

When you request a callback (queue the phone), the system calls you when the extension is available and places a call to the telephone.

#### **To request a callback:**

If there is no answer or if the extension is busy, press  $\bigcirc$  (Special) followed by **6**, and then hang up. QUEUE REGISTERED FOR <*name*> appears. When the extension becomes available, your extension rings.

#### **To cancel the callback request:**

Press **6.** QUEUE REQUEST CANCELED appears.

#### <span id="page-30-4"></span>**Using Camp-on**

Camp-on keeps you connected to the called extension until it becomes available. You cannot use Camp-on if the called extension is in DND, or if the call is forwarded to voice mail. See ["Using Do-Not-Disturb \(DND\)" on page 55.](#page-64-0)

#### **To use Camp-on:**

Stay on the line and wait for the extension to become available. Do not hang up. If Camp-on is enabled, you hear Music-on-Hold while you are waiting.

### <span id="page-31-0"></span>**Using Off-Hook Voice Announce**

#### **To use Off-Hook Voice Announce2:**

- Do not hang up. After the busy signal stops, you are automatically connected and may speak.
- If you hear music or if the phone is in DND mode, your off-hook voice announce call will not go through.

Off-Hook Voice Announce allows you to talk to the phone user on his or her handsfree speakerphone, even though the user already has a call in progress on the handset. This feature is not available if your phone has the Ring Intercom Always feature enabled.

### <span id="page-31-1"></span>**Placing External Calls**

The following sections describe features used when placing external calls.

#### **To place an external call:**

- 1. Press the **OUTGOING** button, an unlit **CALL** button, or enter the Outgoing Call access code (the default code is **8**).
- 2. Dial the number.

If you cannot place an external call because all outgoing lines are busy, you can request a callback, which prompts the system to contact you when a line becomes available. Se[e "Requesting a Callback \(Queuing the Phone\)" on page 21.](#page-30-3)

If you are prompted for an account code (indicated by a single beep), you must enter an account code before you can place your call. See ["Using Account Codes"](#page-37-0) [on page 28.](#page-37-0) **NOTES**

Depending on system configuration, you may also be able to use one of the following methods to select an outgoing line:

- Enter the Select Line Group feature code. The default codes are 92001 to 92208.
- Enter the Automatic Route Selection (ARS) feature code. The default code is92000.

Contact your system administrator for more information about using Select Line Group or ARS access codes.

<sup>2.</sup> This feature may or may not be enabled for your system.

### <span id="page-32-0"></span>**Redialing a Number**

You can quickly redial the last *external* number dialed. Although most phones are programmed to redial the last number dialed, your system administrator can program your telephone to redial the last number saved. You cannot redial extension numbers.

#### **To use Redial, do one of the following:**

- With or without the handset lifted, press **REDIAL**. The system automatically selects a line and dials the number.
- With or without the handset lifted, press **OUTGOING** and then REDIAL. The number is dialed.

#### **To use the Last Number Saved feature:**

- To save the last number dialed: While the telephone is idle or while listening to the intercom dial tone, press **REDIAL**. LAST OUTSIDE NUMBER SAVEDappears.
- To redial the saved number*:* After selecting a line, press **REDIAL**. The number isredialed.

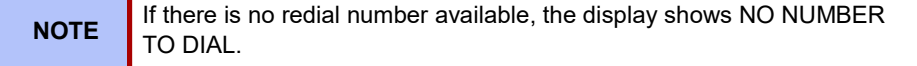

# <span id="page-33-0"></span>**Using Speed Dial**

You can use speed dial to quickly dial stored phone numbers. Speed-dial numbers are either stored in the system (System Speed Dial) or in your telephone (Station Speed Dial).

### <span id="page-33-1"></span>**Using System Speed Dial**

Your system administrator assigns System Speed Dial location numbers, which are available to anyone in the system. Contact your system administrator for more information.

#### **To view or dial System Speed-Dial numbers:**

- 1. Dial **381**. REVIEW SYS SPEED # <*code range*> appears.
- 2. Do one of the following:
	- Press  $\left[\!\left[0\right]\!\right]$  (Up) or  $\left[\!\left[1\right]\!\right]$  (Down) to scroll through the speed-dial locations.
	- Enter the speed-dial location (**000** to **999** or **0000** to **4999**).
- 3. Press **#** to dial the number.

### <span id="page-33-3"></span><span id="page-33-2"></span>**Using Station Speed Dial**

You can use Station Speed Dial to store phone numbers for your personal use. Other system users do not have access to your Station Speed-Dial numbers.

### **Storing Station Speed-Dial Numbers**

You can store up to 10 Station Speed-Dial numbers.

#### **To store a Station Speed-Dial number:**

1. With the handset on-hook, dial **383**. PROGRAM STN SPD (0-9) OR SCROLLappears.

- 2. Do one of the following:
	- Press  $\left[\!\left[0\right]\!\right]$  (Up) or  $\left[\!\left[1\right]\!\right]$  (Down) to scroll through the speed-dial bins.
	- Enter the speed-dial bin (**0** to **9**).
- 3. Press **#** to select the bin.
- 4. Enter the name of the speed-dial contact (up to 16 characters). For dialpad character descriptions, see ["Using the Dialpad Buttons to Enter Characters" on page11.](#page-20-0)
- 5. Press **#** to save the name.
- 6. Enter the extension number or external number. If you are storing an external number, enter the Outgoing Call access code (the default code is **8**) before you enter the number. Do not use hyphens or colons in stored speed-dial numbers.
- 7. Press **#** to save the location. STN SPD BIN # <*number*> UPDATED appears.

### <span id="page-34-0"></span>**Dialing Station Speed-Dial Numbers**

#### **To dial a Station Speed-Dial number:**

Do one of the following:

- Dial **382**, and then enter the Station Speed Dial bin (**0** to **9**). The system dials the number.
- Press  $\left[\!\!\left[0\right]\!\!\right]$  (Up) or  $\left[\!\!\left[1\right]\!\!\right]$  (Down) to scroll through the speed-dial bins, and then press # to select the location and dial the number.

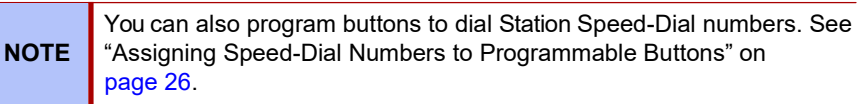

### <span id="page-34-1"></span>**Deleting Station Speed-Dial Entries**

#### **To delete a Station Speed-Dial entry:**

- 1. With the handset on-hook, dial **383**. PROGRAM STN SPD (0-9) OR SCROLLappears.
- 2. Do one of the following:
	- Press  $\P\left\{\left|\right\}\right|$  (Up) or  $\P\left\{\left|\right\|$  (Down) to scroll through the speed-dialbins.
	- Enter the speed-dial bin (**0** to **9**).

Press **#** to select the bin.

- 3. Press the **MUTE** button repeatedly until the name is erased, and then press **#** to continue.
- 4. Press the **MUTE** button repeatedly until the number is erased, and then press **#**. STN SPD BIN # <*number*> UPDATED appears.

### <span id="page-35-0"></span>**Assigning Speed-Dial Numbers to Programmable Buttons**

You can assign Station or System Speed-Dial numbers to your programmable buttons.

Before or after assigning the speed-dial number to a programmable button, make sure the speed-dial number has either a Station Speed Dial bin or System Speed Dial location assigned to it. For System Speed Dial numbers, numbers are preassigned to the System Speed Dial locations (000 to 999 or 0000 to 4999) by your system administrator. Therefore, you just need to choose a System Speed Dial location that you want to use (see ["Using System Speed Dial" on page 24 f](#page-33-1)or details). For Station Speed Dial numbers, you must manually store numbers in the Station Speed Dial bins (0 to 9). See ["Storing Station Speed-Dial Numbers" on](#page-33-3) [page 24.](#page-33-3) **NOTE**

#### **To program a Station Speed-Dial button:**

- 1. With the handset on-hook, dial **397**. PRESS THE BUTTON TO PROGRAMappears.
- 2. Press the feature button that you want to program as a speed-dial button.
- 3. Dial **382**.
- 4. Do one of the following:
	- Press  $\blacksquare$ <sup>1</sup>) (Up) or  $\blacksquare$ <sup>1</sup> (Down) to scroll through the speed-dial bin.
	- Enter the speed-dial bin (**0** to **9**).

#### **To program a System Speed-Dial button:**

- 1. With the handset on-hook, dial **397**. PRESS THE BUTTON TO PROGRAMappears.
- 2. Press the feature button that you want to program as a speed-dial button.
- 3. Dial **381**.
- 4. Do one of the following:
	- Press  $\left[\!\left[0\right]\!\right]$  (Up) or  $\left[\!\left[1\right]\!\right]$  (Down) to scroll through the speed-dial location.
	- Enter the speed-dial location (**000** to **999** or **0000** to **4999**).
# **Using the Directory**

You can use the Directory to find internal or external contacts or find and activate system features. The directory uses Intelligent Directory Search (IDS), which is similar to the "text on 9 keys" (T9) predictive search feature used for mobile phones. The Directory has the following three subdirectories:

- **Intercom**: Find and dial internal numbers.
- **Outside**: Find and dial external numbers listed in the company directory.
- **Feature**: Find and activate system features.

When searching the directory, dialpad buttons can represent several characters, as shown in the following table. As you enter characters, the entries that best match the characters entered appear. The system connects the character sequence to possible directory matches. For example, to find the name "Jones," dial **56637**.

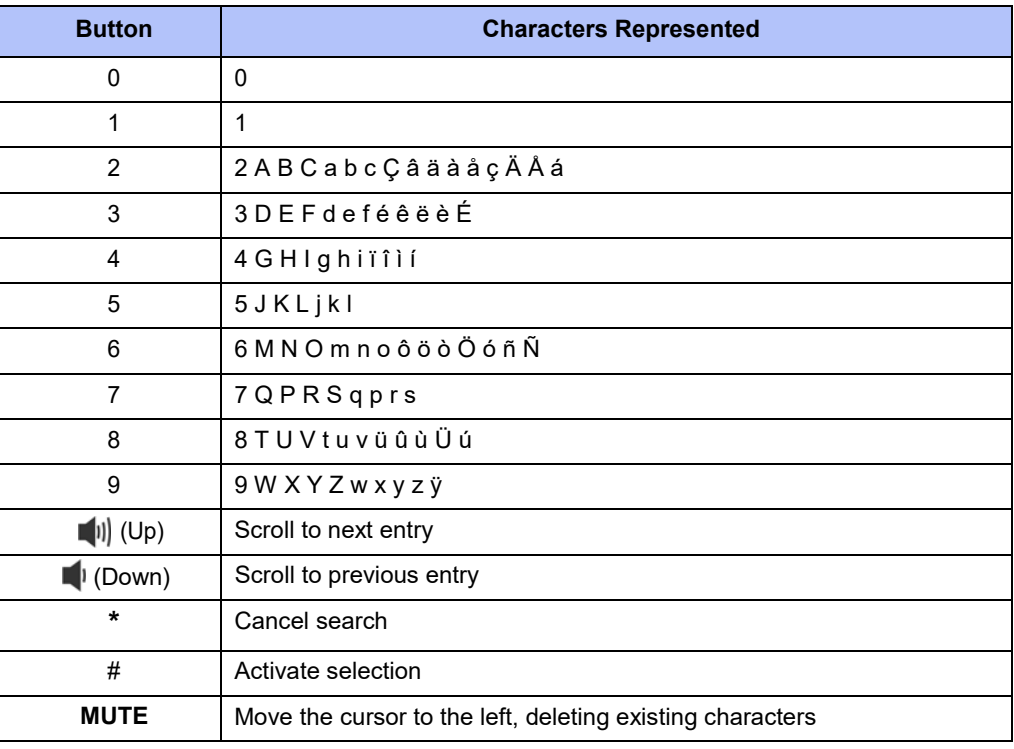

Previous versions of your system software may be programmed to use the Basic Search feature. With this feature, you do not have predictive search capabilities, therefore, you may have to enter the complete contact or feature name using the dialpad characters shown on "Using the Dialpad Buttons to Enter [Characters"](#page-20-0) on [page](#page-20-0) 11. **NOTE**

### **To search for a directory name or feature:**

- 1. Dial **307**, and then press one of the following:
	- **1** for the IC directory.
	- **2** for the Outside directory.
	- **3** for the Featuredirectory.
- 2. Press the dialpad buttons to enter (up to 20) characters. See the previous table for dialpad button character descriptions.
- 3. Press  $\left[\begin{matrix} 0 \\ 1 \end{matrix}\right]$  (Up) or  $\left[\begin{matrix} 1 \\ 1 \end{matrix}\right]$  (Down) to scroll through the entries.

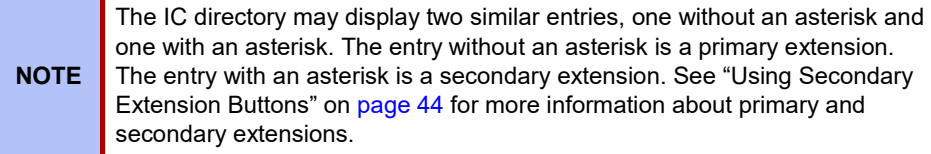

4. Press **#** while the display shows the entry to dial a number or activate a featurecode.

# **Using Account Codes**

Account codes record information for phone record reports. You may be required to enter account codes when placing calls. Contact your system administrator for more information about using account codes.

There are three types of account codes:

- **Standard account codes**: Automatically entered into the phone record report whenever you place a call.
- **Forced account codes**: Entered before you can place an outside call.
- **Optional account codes**: Entered at any time during a call.

### **To enter an optional account code:**

- 1. While off-hook, press (Special), and then dial**390**.
- 2. Enter the optional account code, and then press **#**.

#### **To set an account code for all calls placed from your telephone:**

Dial **391** followed by the account code, and then press **#**. ACCOUNT CODE ACCEPTED appears. This code is used for all calls made from your telephone until it is disabled.

#### **To disable the code:**

Dial **391**, and then press **#**. ACCOUNT CODE CLEARED appears.

# Call Features

The following sections describe call-related features.

# **Using Handsfree Mode**

You can use Handsfree Mode to activate the speakerphone.

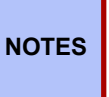

The Ring Intercom Always feature prevents calls from being answered in Handsfree Mode (see the following section).

You cannot use Handsfree Mode if you are using a headset, or if you have more than one phone assigned to an extension number.

### **To use Handsfree Mode:**

With the handset on-hook, dial **319**. HANDSFREE MODE ON appears. Dial **319** again to turn Handsfree Mode off.

# **Enhanced Speakerphone Mode**

The Enhanced Speakerphone Mode<sup>1</sup> improves transmission quality while on a speakerphone call over a limited volume level (the range is typically 1 to 3).

### **To enable enhanced speakerphone mode while on a call, do one of the following:**

- Press  $\infty$  (Special), and then press (Speaker).
- **Press**  $\infty$  **(Special), and then dial 310.** The speakerphone will return to standard mode when you end the call.

There will be about one second of white noise while the speakerphone circuitry is calibrated to the call. Both parties should avoid speaking during this white noise. If the speakerphone cannot be calibrated correctly, the display shows CANNOT ENABLE ENHANCED MODE.

> Two display phones cannot be in Enhanced Speakerphone Mode while on a call together; one phone must be off-hook to allow the other phone to enter Enhanced Speakerphone Mode.

**NOTE**

On some long-distance calls the outside party may hear their own echo when speaking. If the amount of echo is objectionable, do not use the Enhanced Speakerphone Mode.

# **Using Ring Intercom Always**

If another extension has Handsfree Mode enabled for incoming internal calls (see the previous section), you can use Ring Intercom Always to override Handsfree Mode on the extension, requiring the called party to pick up the handset to answer your call.

### **To override Handsfree Mode for the current call:**

- 1. Before you enter the extension number, press **#**. RING EXTENSION NUMBERappears.
- 2. Dial the extension number.

### **To use Ring Intercom Always to always send non-handsfree calls:**

With the handset on-hook, dial **377**. RING IC ALWAYS ON appears. Dial **377** again to turn Ring Intercom Always off.

<sup>1.</sup> This feature may or may not be enabled for your system.

# **Using Mute**

You can use Mute to temporarily turn off your microphone, preventing the other party on the call from hearing you.

### **To mute or unmute the microphone:**

While on a call, the **MUTE** button. MICROPHONE MUTE ON appears. When the microphone is muted, the Mute button lamp is lit. Press the **MUTE** button again to unmute the microphone.

# **Placing Calls On Hold**

You can place calls on either Individual Hold or System Hold.

- **Individual Hold**: Places an internal or external call on hold at your telephone.
- **System Hold**: Places an external call on hold in the system. You can then pick up the call from any phone that indicates a flashing Call button for the call, including the telephone that placed it on hold.

### **To place a call on Individual Hold:**

- 1. Press  $\blacksquare$  (Hold). ENTER EXTENSION NUMBER appears.
- 2. Hang up or place another call.

### **To place an outside call on System Hold:**

- 1. Press (Special), and then dial **335**. ENTER EXTENSION NUMBER appears.
- 2. Hang up or place another call.

### **To place a call on hold and answer a waiting call:**

Press  $\blacksquare$  (Hold), and then press the flashing **IC** or **Call** button.

### **To return to a call that is on hold:**

Press (Hold), and then lift the handset or press (Speaker). <*Caller*> WAS HOLDING appears.

# **Entering a Hookflash**

Some telephone companies require you to enter a hookflash (a quick hang up and release) for feature access.

### **To enter a hookflash:**

While off-hook, press  $\bigcirc$  (Special), and then dial 330.

# **Transferring Calls**

You can transfer calls to other extensions or external numbers. You can also transfer conference calls. See ["Transferring a Conference" on page 39 f](#page-48-0)or more information.

**NOTE**

If your system administrator has enabled Transfer-on-Connect for your telephone, you are automatically connected to calls transferred to your extension after the transferring party hangs up. If this option is turned off, you must press a **Call** button to answer calls transferred to your extension.

### **Transferring Calls to Other Extensions**

### **To transfer a call to another extension:**

- 1. While on the call, press the **TRANSFER** button, and then enter the extension number.
- 2. Do one of the following:
	- Wait for an answer, announce the call, and then hang up. If the extension is unavailable, press the flashing **IC** or **CALL** button to return to thecaller.
	- Hang up to transfer the call and disconnect the call from yourtelephone.

### **Transferring Calls to External Numbers**

### **To transfer a call to an external number:**

- 1. While on the call, press the **TRANSFER** button.
- 2. Press **OUTGOING** or the Outgoing Call access code (the default code is **8**) to select an outside line.
- 3. Dial the phonenumber.
- 4. Do one of the following:
	- Wait for an answer, announce the call, and then hang up. If the extension is unavailable, press the flashing **CALL** button to return to the caller.
	- Hang up to transfer the call and disconnect the call from yourtelephone.

### **Using Reverse Transfer**

You can use Reverse Transfer (Call Pick Up) to answer calls that are ringing or holding at other extensions. For example, if you receive a call while you are away from your desk, you can pick up the call from another extension.

### **To use Reverse Transfer:**

- 1. Lift the handset, and then press **4**. ENTER EXTENSION NUMBER appears.
- 2. Dial the extension or hunt group number or press a PKM button where the call is ringing or holding. The call is transferred to the telephone you are using and you are connected to the caller.

### **Parking a call and Picking up a Parked call**

### **To park a call**

While on the call, press the button designated as a Park/Pickup destination and then hang up.

The button will flash to indicate at least one call is parked at that destination.

### **To pickup a parked call**

While not on a call, press the flashing button designated as a Park/Pickup destination.

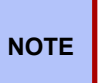

Before you can use the Park feature, your system administrator will need to provision at least one Park/Pickup destination button. Alternatively, you can use the User Web Portal (if enabled) to provision the required buttons on your phone.

**Note**:

### **Using Group Call Pick-up**

You can use Group Call Pick-up to answer calls that are ringing on other phones within a group.

### T**o use Group Call Pick-up**

Press the flashing button designated as a Park/Pickup button for the required Pick-up Group.

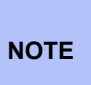

Before you can use the Group Pick-up feature, your system administrator will need to create Pick-up Groups, assign the members and provision park/Pick button(s) on your phone. If pick-up groups have already been configured, you can use the User Web Portal (if enabled) to provision the required buttons on yourphone.

# **Viewing Your System Information**

If you are on a call, you can temporarily view your user information (your user name and your extension number) and the date and time.

### **To display your user information and the date and time:**

Press  $\overline{O}$  (Special), and then dial 300.

# **Viewing Caller ID Information**

If you are currently connected to an external caller with Caller ID, you can toggle between the caller's name and number. If the name is unavailable, CANNOT ACCESS FEATURE appears.

### **To show the outside party's name/number:**

Press  $\bigcirc$  (Special), and then dial 379.

# <span id="page-44-0"></span>**Forwarding Calls**

You can use Manual Call Forwarding or System Forwarding to forward calls.

### **Manual Call Forwarding**

You can use Manual Call Forwarding to send incoming calls to another extension or external number. The following table describes Manual Call Forwarding options.

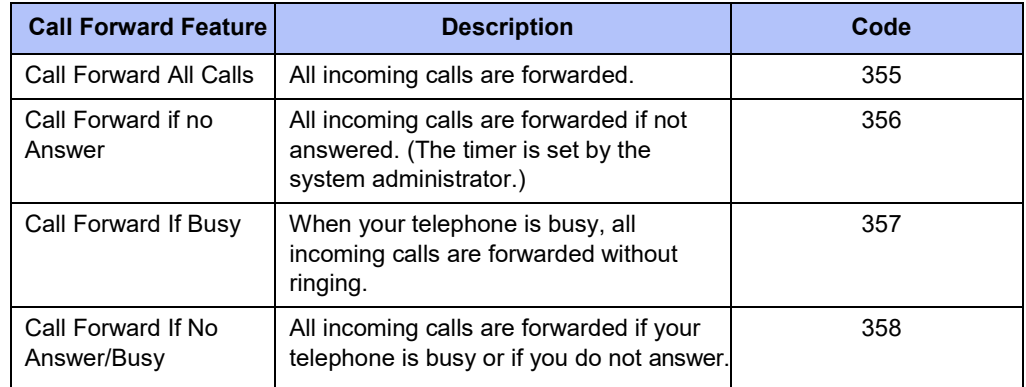

### **To use Manual Call Forwarding:**

- 1. Press the **FWD** button, or dial the manual call forwarding feature code **355**. ENTER FORWARD DEST appears.
- 2. Enter the extension number, or press the **OUTGOING** button, and then dial the telephone number. FWD ALL CALLS TO <*number*> appears.

#### **To cancel a Manual Call Forwarding request:**

Do one of the following:

Press the FWD button, and then press (Speaker), or lift and replace the handset. ANY CALL FORWARD CANCELED appears.

If the Configuration Assistant feature is enabled for your system, you can access a voice guided configuration portal that provides easy-to-use, remote access to the Call Forwarding feature. Se[e page 45 f](#page-54-0)or details. **NOTE**

### **System Forwarding**

You can use System Forwarding to route calls based on the type of call and the idle or busy status of your telephone. You cannot program the System Forward destination. You can only turn it on or off. Contact your system administrator for more information.

#### **To turn System Forwarding on or off:**

Dial **354** to turn System Forwarding on. SYSTEM FORWARD ON appears. Dial **354** again to turn System Forwarding off.

# <span id="page-45-0"></span>**Using Dynamic Extension Express**

When you enable Dynamic Extension Express (DEE) on your telephone, your incoming calls are automatically routed to one or more preprogrammed associated destinations according to the routing steps programmed for you.

Typically, your desk phone is configured to be your main extension. You may be programmed for up to ten associated destinations including: softphone, home IP phone, voice mail, mobile phone, home phone, desk phone 2, mobile phone 2, softphone 2, home IP phone 2, and home phone 2.

Your desk phone, softphone, home IP phone and voice mail extensions are already programmed in the system, so your system administrator can easily include them in your routing steps. To include your mobile and home phone numbers in your routing steps, you will need to provide these numbers to your system administrator.

### **To enable Dynamic Extension Express:**

Dial **363** or **364.** PERSONAL ROUTING ON appears on the display.

### **To disable Dynamic Extension Express:**

Dial **362** or **364.** PERSONAL ROUTING OFF appears on the display.

### **To answer a call routed to your mobile or home phone:**

- 1. Answer the call when it rings your telephone. After you speak, the Dynamic Extension Express prompt is played.
- 2. Do one of the following:
	- Press # to accept the call.

You do not need to wait for the prompt to accept the call. You can **NOTE**  $\begin{bmatrix} 1 & 0 & 0 & 0 \\ 0 & 0 & 0 & 0 \end{bmatrix}$  for the call immediately by pressing the # button.

• Press \* to send the call to the voice mailbox associated with your main extension (not your mobile phone or home phone voice mailbox). If you do not have a voice mailbox, the "Press \*..." prompt is not played and the call is routed to your main extension.

If you hang up, the call continues to follow your programmed routing steps.

When you enable Dynamic Extension Express, your incoming calls are routed as specified by the routing type programmed for you by your system administrator. The table below provides descriptions for the default routing types.

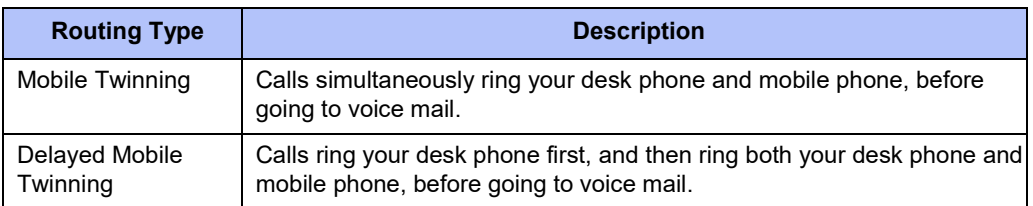

Check with your system administrator to see which routing type has been programmed for you. Your administrator can modify these routing types by adding or removing routing steps, adding or removing destinations, and changing the ring timers, if required.

To ensure that calls are routed correctly to your mobile and home phones, inform your system administrator if either of these phone numbers change.

The following call types do not follow Dynamic Extension Express:

- Hunt group calls
- Hunt group announcement/overflow calls
- Transfer recalls, Hold recalls, Conference recalls, and Attendant recalls

**NOTE**

A recall occurs when a feature cannot be completed or the feature times out, and the call returns to the originating extension. For example, a holding call will recall the extension where it was placed on hold when the hold timer expires.

### **Using the Handoff - Push/Pull Feature**

Dynamic Extension Express also includes the Handoff feature, which includes the following functions:

- **Push**: The Handoff "push" function allows you to move an active call from any of your internal associated destinations (unless that destination is a 5610 Cordless Handset or a UC Express SIP Softphone) to an associated destination without disconnecting audio. The push function is useful if you are leaving the work area, but want to remain connected to an active call.
- **Pull**: The Handoff "pull" function allows you to pull a call that was previously routed to your mobile or home phone back to any of your internal associated destinations (unless that destination is a 5610 Cordless Handset or a UC Express SIP Softphone). The pull function is useful if you answer a call on your mobile phone and then return to your desk.

### **To use the Dynamic Extension Express – Handoff "push" feature:**

- 1. While on an active call at your telephone, press (Special), and then dial **388**. HANDOFF IN PROGRESS appears on the display and the call rings all of your associated destinations (except voice mail).
- 2. Answer the call at one of your associated destinations. For mobile and home phones, press # to accept the call.

#### **To use the Dynamic Extension Express – Handoff "pull" feature:**

While on an active call on an associated destination device, lift the telephone handset and dial **388**. A confirmation tone is played and the call is pulled back to your telephone.

If you enter the handoff feature code (388) and the display shows NO CALL TO **NOTE** HANDOFF, the call cannot be handed off (see [page 67\)](#page-76-0).

#### **To cancel the Dynamic Extension Express – Handoff feature:**

While the handoff is in-progress, press  $\bigcirc$  (Special), and then dial 388. HANDOFF CANCELLED appears on the display for your main extension.

# **Receiving Message Waiting Indications**

If your main extension receives a message waiting indication (MWI) from voice mail or the system's station messaging feature, the MWI is propagated (as applicable) to your other internal associated destinations. If any of your internal associated destinations responds to the MWI, then the MWI is cleared on all of them. Note that if any destination other than your main extension receives an MWI, it will not propagate to the other internal destinations. The MWI has to originate on your main extension.

If enabled, the system can send a text message to your mobile phone to indicate that your main system extension has received a new station message or voice mail message.

Here is an example of an e-mail message generated by a station message:

You have a message from  $\langle$ *Username*> at extension $\langle$ *Extension*>.

**Callback: <***Auto Attendant Number***>**

Here is an example of an e-mail message generated by a voice mail message:

**You have a new voice mail message for mailbox number <***Mailbox Number***>.** 

**Callback: <***Voice Mail Notification and Retrieval Number***>**

You can use the callback number to easily call back into the system and speak to the messaging party or retrieve your voice mail message. Check with your administrator if you would like to take advantage of this feature.

# <span id="page-48-1"></span>**Placing Ad Hoc Conference Calls**

You can place a Ad Hoc<sup>2</sup> conference call with up to three internal or external parties (for a total of four parties, including yourself).

#### **To place a conference call:**

- 1. While on the first call, press the **CNF** button to place the call on hold. CALL NEXT PARTY TO CNF appears.
- 2. Place a call to the next conference party. For external calls, press **OUTGOING** or the Outgoing Call access code (the default code is **8**), and then dial thenumber.
- 3. After the party answers, announce the conference, and then press the **CNF** button to place the call on hold. If necessary, repeat this step to add the remaining conference party.
- 4. Press the **CNF** button again to start the conference. CNF IN PROGRESSappears.

### **Adding a Conference Party**

You can add a conference party during the conference.

#### **To add a conference party:**

- 1. Press the **CNF** button. This leaves the conference parties connected.
- 2. Place a call to the party to be added to the conference, and then announce the conference. Press the **CNF** button twice to add the party and rejoin the conference.

### <span id="page-48-0"></span>**Transferring a Conference**

You can transfer an existing conference to another extension.

### **To transfer a conference:**

- 1. During the conference, press the **TRANSFER** button, and then dial the extension number.
- 2. Announce the conference (if desired), and then hang up. CONFERENCE TFR from <*name*> appears on the called party's display. The party must then press the flashing **CNF** button to connect to the conference.

# **Dropping Out of a Conference**

You can drop out of a conference and return to the conference later.

#### **To drop out of a conference:**

Press the CNF button or  $\blacktriangleright$  (Hold), and then hang up. ENTER EXTENSION NUMBER appears. This removes you from the conference but leaves the other parties connected.

#### **To return to the conference:**

Press the flashing **CALL** button. CONFERENCE WAS HOLDING appears, and you are reconnected to the conference.

<sup>2.</sup> The traditional conferencing feature that has always been available on MiVoice Office 250 has been renamed as Ad Hoc Conferencing to differentiate it from the Meet-Me Conferencing feature introduced in v5.0 (see [page](#page-50-0) 41).

# **Ending a Conference and Placing all Parties on Hold**

You can end a conference and place all conference parties on Individual Hold, allowing you to toggle between the held parties and speak to one party at a time.

### **To end a conference and place all parties on IndividualHold:**

Press the CNF button, and then press **Le** (Hold). CONFERENCE PARTIES ON HOLD appears.

### **To toggle between the held callers:**

Press  $\blacksquare$  (Hold) twice for internal parties or the flashing **CALL** button for external parties.

# <span id="page-50-0"></span>**Using Meet-Me Conferencing**

The Meet-Me Conferencing feature allows up to eight internal and/or external callers to dial into a conference instead of being manually added by an internal user, as is the case when using the system's traditional "ad hoc" conferencing method. (Se[e page 39 f](#page-48-1)or details on using the traditional Ad Hoc Conferencing method.)

Note that unlike an Ad Hoc Conference, a Meet-Me Conference can consist entirely of outside parties; an internal system user does not have to be present. Also note that the traditional Ad Hoc Conferencing feature is still available for use even when Meet-Conferencing is licensed and enabled. Both conferencing types are available for use as needed.

Many existing system features that work with the traditional Ad Hoc Conferencing method (such as Record-A-Call, transferring a conference, placing a conference on hold, etc.) also work with the Meet-Me Conferencing method.

### **Conference Assistant**

Conference Assistant is a voice-guided application that allows you to initiate or join a Meet-Me Conference by dialing the extension number assigned to the Conference Assistant and then entering the proper access code. If you enter an invalid access code, the Conference Assistant prompts you to try again. The Conference Assistant also lets you know if there are no conferencing circuits available or if the conference is already at capacity.

### <span id="page-50-1"></span>**Access Codes**

If Meet-Me Conferencing is enabled for your system, you have the ability to initiate or join a Meet-Me Conference by dialing the Conference Assistant and entering a valid access code. Access codes are typically generated to match each user's extension number, so that each user has their own personal access code for establishing Meet-Me Conferences.

In addition to the personal access code that may match your extension, you can also use the Configuration Assistant application to create conferences with unique system-generated access codes. (See [page 46 f](#page-55-0)or details.)

# **Setting Up a Meet-Me Conference**

You can set up a Meet-Me Conference using either your personal access code or a systemgenerated access code. (See the previous section for more information on access codes.)

#### **To set up a Meet-Me Conference using a personal access code:**

- 1. Tell all intended conference participants to call the Conference Assistant at an agreedupon time and use your extension number as the access code to join the conference.
- 2. Follow the instructions fo[r "Joining a Meet-Me Conference" on page](#page-51-0) 42.

**To set up a Meet-Me Conference using a system-generated access code:**

- 1. Generate a Meet-Me Conference access code through the Configuration Assistant application (se[e page](#page-58-0) 49).
- 2. Tell all intended conference participants to call the Conference Assistant at an agreedupon time and use the system-generated number as the access code to join the conference.
- 3. Follow the instructions fo[r "Joining a Meet-Me Conference" on page](#page-51-0) 42.

## <span id="page-51-0"></span>**Joining a Meet-Me Conference**

You can join a conference with up to seven internal and/or external parties (for a total of eight parties, including yourself).

### **To join a Meet-Me Conference:**

- Dial (or ask to be transferred to) the Conference Assistant extension number. (See your administrator if you do not know the extension number.) You hear: "Welcome to the Conference Assistant. Enter an access code, and then press Pound (#). To cancel, press Star (\*)."
- 2. Enter the appropriate access code for the Meet-Me Conference you wish to join (see ["Access Codes" on page 41\)](#page-50-1). Note the following:
	- If you enter an invalid access code, the Conference Assistant prompts you to try again.
	- If there are no conferencing resources available, or if the maximum number of allowed parties has already been reached, you hear: "All circuits are busy. Please try again later." Hang up and try again later.
- 3. Once connected, you can talk with other parties who join the conference. (Your phone shows the name of the conference [if available], the total conference duration, and the number of parties connected to the conference.) Note the following:
	- If you are the first person in the conference, you hear: "You are the first person in this conference. Please stay on the line." You then hear music until another caller joins the conference or you hang up.
	- As other parties join or leave the conference, you hear a tone to signal the change.
	- If the conference contains only external callers, the Conference Assistant will prompt the participants to extend the conference after a period time. If no one presses a digit to extend the conference, the system terminates the conference.

### **Dropping Out of a Meet-Me Conference**

You can leave a conference and still leave the other parties connected.

### **To exit a Meet-Me Conference:**

Hang up. The other parties in the conference remain connected.

### **Putting a Meet-Me Conference on Hold**

You can put a conference on hold at your phone (the other parties remain connected) and then later return to the conference.

### **To put a Meet-Me Conference on Hold:**

During the conference, press the **Hold** button.

#### **To return to the Meet-Me Conference:**

Lift the handset or press the **Speaker** button, and then press the **Hold** button.

### <span id="page-52-0"></span>**Transferring a Meet-Me Conference**

You can remove yourself from a conference and transfer it to another party.

#### **To transfer a Meet-Me Conference to another extension:**

- 1. During the conference, press the **Transfer** button, and then dial the extension number.
- <span id="page-52-1"></span>2. Announce the conference (if desired), and then hang up. CONFERENCE TFR from <*name*> appears on the called party's display.Using Record-A-Call

You can use Record-A-Call to record an ongoing call as a mailbox message.<sup>3</sup> You can then retrieve the message from your voice mailbox. The Record-A-Call feature stays active after the other party hangs up, so you can add to the recorded call with your own message.

Record-A-Call is not supported on peer-to-peer (P2P) calls. Contact your system **NOTE** administrator for more information.

### **To use Record-A-Call:**

- 1. While on a call, press (Special), and then dial **385** to turn Record-A-Call on. REQUESTING RECORD-A-CALL appears.
- 2. Enter the voice mailbox number where you want the recording saved. RECORD-A-CALL IN PROGRESS appears, and both you and the calling party hear a confirmation tone (if enabled).

If your system administrator assigns the Record-a-Call voice mailbox **NOTE** we allow a system administrator assigns the record-a-Call voice mailbox number.

### **To stop Record-A-Call:**

Do one of the following:

- Press (Special), and then dial **385**.
- Hang up.

# **Using Group Listen**

You can use Group Listen to activate the speaker while you use the handset or headset to continue speaking. This allows other people to hear the other party on the call while the other party can only hear you (through the handset microphone). You cannot use Group Listen in Handsfree Mode.

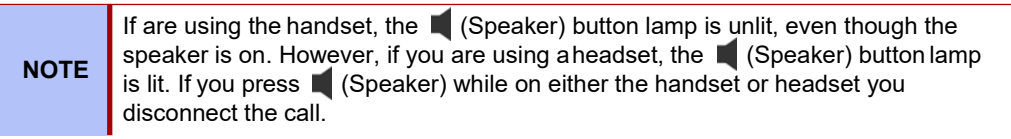

### **To use Group Listen:**

While on a call, press  $\circlearrowright$  (Special), and then dial 312 to turn group listen on. GROUP LISTEN ON appears, and you hear a confirmation tone. The other party does not hear the confirmation tone. Dial **312** again to turn Group Listen off.

3. This feature may or may not be enabled for your system.

# **Using Call Logging**

Your call logs are records of your most recent missed, received, and dialed calls. A maximum of 20 entries are stored in each call log.<sup>4</sup>

You can use Call Logging to:

- View recent call activity.
- View caller ID information.
- Return or redial calls.

### **To use Call Logging:**

- 1. Dial **333**.
- 2. Select one of the following options:
	- Press **1** (MISS) for missed calls
	- Press **2** (RCV) for received calls.
	- Press **3** (DL) for dialed calls.
	- Press **4** (CLR) to clear all entries.
- 3. Press  $\left[\begin{matrix} 0 \\ 1 \end{matrix}\right]$  (Up) or  $\left[\begin{matrix} 1 \\ 1 \end{matrix}\right]$  (Down) to scroll through the entries.

The display shows the party's name and the extension or outside number (if available) and the date and time.

If no Caller ID information is available, UNKNOWN CALLER appears.

### **To return a call or redial a number listed in a call log:**

Press **#** while the display shows the number.

### **To delete individual call log entries:**

Press **0** to delete the displayed entry.

# <span id="page-53-0"></span>**Using Secondary Extension Buttons**

You can use programmable buttons as Secondary Extension buttons.<sup>5</sup> Secondary Extension buttons are assigned to other extensions in the system (primary extensions). Because Secondary Extension buttons are programmed by the system administrator, you cannot change the buttons (for example, assign features to the buttons).

When programmed, you can use Secondary Extension buttons to:

- Place an internal call to the primary extension.
- View the call activity at the primary extension.
- Transfer calls to the primary extension.
- Answer a call that is ringing or holding on any **CALL** button at the primaryextension.

|              | Unless internal calls are set up by the system administrator to use <b>CALL</b> buttons,<br>you cannot use Secondary Extension buttons to answer ringing or holding internal<br>calls received by the primary extension.                |
|--------------|----------------------------------------------------------------------------------------------------|
| <b>NOTES</b> | You can use Secondary Extension buttons to notify you when a given number of<br>calls are waiting at the primary extension.                                                                                                    |
|              | If a Secondary Extension button is flashing (the primary extension has an<br>incoming call), you can press # before pressing the flashing Secondary Extension<br>button to call the primary extension and not answer the incoming call. |
|              |                                                                                                    |

<sup>4.</sup> This feature may or may not be enabled for your system.<br>5. Secondary Extension buttons must be programmed by your

Secondary Extension buttons must be programmed by your system administrator.

# <span id="page-54-0"></span>**Using Hot Desking**

The Hot Desking feature allows users to share phones or temporarily move to other phones and yet maintain their personal identity and preferred phone configuration settings.

If your administrator has set you up with a Hot Desking Profile, you can log on to any Hot Deskenabled base phone using the Hot Desk feature code (default is 348), your assigned Hot Desk Profile extension number, and your assigned Hot Desk Profile passcode. The system will then apply your phone profile – phone settings such as extension (intercom directory) number, classof-service, language, programmable buttons, etc. – to the phone.

### **To log on to a Hot Desk-enabled base phone:**

- 1. At a Hot Desk-enabled base phone, do one of the following:
	- Press the Hot Desk feature button (if one is programmed on the phone).
	- Dial **348**.

Display phones show ENTER HOT DESK EXTENSION.

- 2. Dial your assigned Hot Desk extension number. Display phones show ENTER PASSCODE.
- 3. Dial your assigned Hot Desk passcode. Display phones show HOT DESK SESSION ACTIVATED for five seconds.

### **To log off of a Hot Desk session:**

Do one of the following:

- Press the Hot Desk feature button (if one is programmed on the phone).
- Dial **348**.

Display phones show HOT DESK SESSION TERMINATED for five seconds.

If you forget to log off and then attempt to log on elsewhere, the system automatically logs you off of the original phone so that you can log on to the new phone.

# <span id="page-55-0"></span>**Using Configuration Assistant**

If Configuration Assistant is enabled for your system, you can access this voice guided configuration portal that provides easy-to-use, remote access to the following phone configuration options:

- Dynamic Extension Express (se[e page](#page-59-0) 50)
- DND (see [page](#page-57-0) 48)
- Manual Call Forwarding (se[e page](#page-57-1) 48)
- Meet-Me Conferencing (see [page](#page-58-0) 49)

You need a Configuration Assistant extension number to use this feature. Contact **NOTE** you need a Comiguration Assistant extension in NOTE your system administrator for more information.

# <span id="page-55-1"></span>**Changing Your Station Passcode**

Before using Configuration Assistant, Mitel recommends that you change your default station (telephone) passcode to something more secure.

### **To change your station passcode:**

- 1. Dial **392**. ENTER PASSCODE appears.
- 2. Enter your current passcode (the default passcode is your extension number), followed by **#**. CHANGE PASSCODE TO appears.
- 3. Enter the new passcode followed by **#**. VERIFY PASSCODE appears.
- 4. Enter the new passcode again followed by **#**. DATABASE UPDATED appears.

To change the passcode from another phone, see ["Changing Your Station Passcode" on](#page-61-0) [page 52.](#page-61-0)

### <span id="page-56-1"></span>**Accessing Configuration Assistant**

Follow the instructions below to access Configuration Assistant.

### **To access Configuration Assistant:**

- 1. Access the Configuration Assistant extension number from inside or outside the system by:
	- dialing it from any phone in the system.
	- being transferred to it.
	- dialing it from automated attendant, voice mail, or DISA.
- 2. Do one of the following:
	- If calling from your main desktop phone, proceed to [step](#page-56-0) 3.
	- If calling from someone else's main desktop phone that is designated as a Configuration Assistant user, press the Star button (\*), and then enter your extension number.
	- If calling from a phone that is not designated as a Configuration Assistant user, enter your extension number.
	- If transferred to Configuration Assistant or if calling Configuration Assistant from outside the system, enter your extension number.
- 3. Enter your station passcode, and then press **#**. You may now change the settings for any of the following features:
	- Dynamic Extension Express (see below)
	- DND (see [page](#page-57-0) 48)
	- Manual Call Forwarding (see [page](#page-57-1) 48)
	- Meet-Me Conferencing (see [page](#page-58-0) 49)

### <span id="page-56-0"></span>**Changing the Dynamic Extension Express Settings**

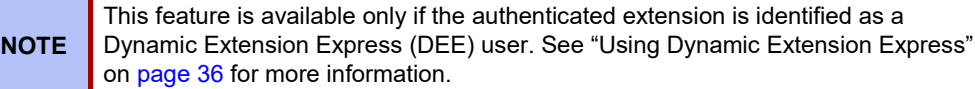

#### **To change the DDE settings using Configuration Assistant:**

- 1. Access Configuration Assistant as described in "Accessing [Configuration](#page-56-1) Assistant" o[n](#page-56-1) [page](#page-56-1) 47.
- 2. Follow the voice prompts to change your DEE status (on or off) or program a mobile phone number. When this option is selected, Configuration Assistant first states whether DEE is currently enabled or not (for example, "Dynamic extension is enabled"), and then offers the following DEE functions:
	- Enable (only if DEE is disabled)
	- Disable (only if DEE is enabled)
	- Program mobile phone number [you do not have to enter the Outgoing feature code (8)]
- 3. Hang up, or press the Star button (\*) to return to the main menu.

# <span id="page-57-0"></span>**Changing the DND Settings**

See ["Using Do-Not-Disturb \(DND\)" on page 55 f](#page-64-0)or more information about using DND.

- **To change the DND settings using Configuration Assistant:**
	- 1. Access Configuration Assistant as described in "Accessing [Configuration](#page-56-1) Assistant" o[n](#page-56-1) [page](#page-56-1) 47.
	- 2. Follow the voice prompts to change your DND status (on or off). There is no option to provide a specific DND status message. When this option is selected, Configuration Assistant first states whether DND is currently enabled or not (for example, "Do-Not-Disturb is currently disabled"), and then offers the following DND functions:
		- o Enable (only if DND is disabled)
		- o Disable (only if DND is enabled)
	- 3. Hang up, or press the Star button (\*) to return to the main menu.

### <span id="page-57-1"></span>**Changing the Manual Call Forwarding Settings**

See ["Manual Call Forwarding" on page 35 f](#page-44-0)or more information about Manual Call Forwarding.

#### **To change the Manual Call Forwarding settings using Configuration Assistant:**

- 1. Access Configuration Assistant as described in "Accessing [Configuration](#page-56-1) Assistant" o[n](#page-56-1) [page](#page-56-1) 47.
- 2. Follow the voice prompts to change your manual call forwarding status (on or off). There is no option to provide a specific call forwarding condition, such as no answer or busy. When this option is selected, Configuration Assistant first states whether call forwarding is currently enabled or not (for example, "Call Forwarding is enabled") and then offers the following forwarding functions:
	- Forward calls to voice mail
	- Forward calls to an internal extension number
	- Forward calls to an external phone number [you do not have to enter the Outgoing feature code (8)]
	- Disable (only if Call Forwarding is enabled)
- 3. Hang up, or press the Star button (\*) to return to the main menu.

### <span id="page-58-0"></span>**Managing Meet-Me Conferencing Access Codes**

**NOTES**

See ["Announce the conference \(if desired\), and then hang up. CONFERENCE TFR from](#page-52-0) <name> appears on the called party's display.Using [Record-A-Call"](#page-52-0) on page 43 for more information about Meet-Me Conferencing.

> This feature is available only if Meet-Me Conferencing is enabled on your phone system.

While using Configuration Assistant options, you can press the Star button (**\***) any time you wish to cancel the current operation and return to the main menu.

### **To create a new Meet-Me Conference access code:**

- 1. Access Configuration Assistant as described in your existing phone user guide.
- 2. Follow the voice prompts to select the conference option, and then select the option to create a new conference access code. Configuration Assistant states your new access code.
- 3. Hang up, or press **\*** to return to the main menu.

### **To delete an existing Meet-Me Conference access code:**

- 1. Access Configuration Assistant as described in your existing phone user guide.
- 2. Follow the voice prompts to select the conference option, and then select the option to delete an existing conference access code. Configuration Assistant prompts you for the access code you wish to delete.
- 3. Enter the access code, and then press **#**. If you enter an access code that does not exist, Configuration Assistant prompts you to enter another access code.
- 4. Hang up, or press **\*** to return to the main menu.

#### **To list all of your existing Meet-Me Conference access codes:**

- 1. Access Configuration Assistant as described in your existing phone user guide.
- 2. Follow the voice prompts to select the conference option, and then select the option to list your conference access codes. Configuration Assistant first states the number of access code you have and then states all of your existing access codes.
- 3. Hang up, or press **\*** to return to the main menu.

### **To send yourself an e-mail message listing all of your existing conference access codes:**

- 1. Access Configuration Assistant as described in your existing phone user guide.
- 2. Follow the voice prompts to select the conference option, and then select the option to email yourself a list of your existing access codes. You should soon receive an e-mail message that lists all of your existing access codes, including the code number, code name, and when the code was last used.
- 3. Hang up, or press **\*** to return to the main menu.

If you do not have an e-mail address configured in the phone system database, then this option is not provided. Check with your administrator if you would like to take advantage of this feature. **NOTE**

# **Using Remote Programming**

If the Configuration Assistant feature is enabled for your system, Mitel recommends that you use Configuration Assistant instead of the Remote Programming feature described in this section. Configuration Assistant offers an enhanced, voice guided configuration portal that provides easy-to-use, remote access to the Call Forwarding, Dynamic Extension Express, and DND features. See [page 45 f](#page-54-0)or using Configuration Assistant.

To use Remote Programming to access these features from another system phone or an external phone, follow the instructions in this section. <sup>6</sup>

A Direct Inward System Access (DISA) number is required to use Remote Programming from an external phone. Contact your system administrator for more information. **NOTE**

# <span id="page-59-1"></span><span id="page-59-0"></span>**Changing the Dynamic Extension Express Settings**

See ["Using Dynamic Extension Express" on page 36 f](#page-45-0)or more information about Dynamic Extension Express.

### **To enable Dynamic Extension Express using Remote Programming:**

- 1. Do one of the following:
	- Call your DISA number (provided by the system administrator). If necessary, enter your DISA security code.
	- Use any phone on the system.
- 2. Dial **359**.
- 3. Enter your extension number.
- 4. Enter your passcode followed by **#**. See [page](#page-55-1) 46 for details on setting up a station passcode for your extension.
- 5. Dial **363** (Dynamic Extension Express On).

### <span id="page-59-2"></span>**To disable Dynamic Extension Express using Remote Programming:**

Follow step[s 1. -](#page-59-1) [4. a](#page-59-2)bove, dial **362** (Dynamic Extension Express Off), and then hang up.

<sup>6.</sup> This feature may or may not be enabled for your system.

# **Changing the DND Settings**

See ["Using Do-Not-Disturb \(DND\)" on page 55 f](#page-64-0)or more information about using DND.

### **To turn on DND using Remote Programming:**

- 1. Do one of the following:
	- Call your DISA number (provided by your system administrator). If necessary, enter your DISA security code.
	- Use any phone on the system.
- 2. Dial **359**.
- 3. Enter your extension number.
- 4. Enter your passcode followed by **#**. See [page](#page-55-1) 46 for details on setting up a station passcode for your extension.
- 5. Dial **370**.
- 6. Enter the DND message number (01 to 20), and then enter the second-line message text (if applicable).

### **To turn off DND using Remote Programming:**

Follow previous steps 1 through 4, and then dial **371**.

# **Changing the Manual Call Forwarding Settings**

See ["Manual Call Forwarding" on page 35 f](#page-44-0)or more information about Manual Call Forwarding.

### **To turn on Manual Call Forwarding using Remote Programming:**

- 1. Do one of the following:
	- Call your DISA number (provided by your system administrator). If necessary, enter your DISA security code.
	- Use any phone on the system.
- 2. Dial **359**.
- 3. Enter your extension number.
- 4. Enter your passcode followed by **#**. See [page](#page-55-1) 46 for details on setting up a station passcode for your extension.
- 5. Dial one of the following Call Forwarding feature codes:
	- **355** (All)
	- **356** (No answer)
	- **357** (Busy)
	- **358** (No Answer/Busy)
- 6. Enter either an extension number or **8** followed by a telephone number.

### **To turn off Call Forwarding using Remote Programming:**

Dial **355**, and then hang up.

# <span id="page-61-0"></span>**Changing Your Station Passcode**

You can use Remote Programming to change the station (telephone) passcode. Se[e page 46](#page-55-1) for details on setting up a station passcode for your extension.

### **To change your station passcode using Remote Programming:**

- 1. Do one of the following:
	- Call your DISA number (provided by your system administrator). If necessary, enter your DISA security code.
	- Use any phone on the system.
- 2. Dial **359**.
- 3. Enter your extension number.
- 4. Enter your passcode followed by **#**.
- 5. Dial **392**.
- 6. Enter the new passcode followed by **#**.
- 7. Enter the new passcode again followed by **#**.

# **Messages**

The following sections describe how to use system messaging features, including:

- **Inter-station messages**: Inter-station messages are alerts sent to your telephone by other internal parties, notifying you to contact the party who left the message. The Message button and Message Indicator lamp notify you of the new message. You can then either delete the message or reply to the message, which automatically places a call to the party who left the message.
- **Do-Not-Disturb (DND) messages**: Messages that other internal parties see when your telephone is in DND. Se[e "Using Do-Not-Disturb \(DND\)" on page](#page-64-0) 55.
- **Reminder messages**: Messages that you can use to notify yourself of upcoming appointments, meetings, and so on. See "Using Reminder [Messages"](#page-65-0) on page 56.
- **Pages**: Announcements sent over phone speakers or external speakers. See ["Paging](#page-66-0) [Other System Users" on page](#page-66-0) 57.
- **Voice mail messages**: System voice mail messages.

Because a variety of voice mail products work with MiVoice Office 250, this guide does not include voice mail instructions. For voice mail instructions, refer to the voice mail user guide for your system. For example, refer to the *Enterprise Messaging, Unified Voice Messaging, and Embedded Voice Mail Card User Guide,* part number 835.3205, or the *Mitel NuPoint Unified Messaging User Guide* (on the [Mitel Web site](http://edocs.mitel.com/) (http://edocs.mitel.com). Contact your system administrator for more information about your voice mail system. **NOTE**

# **Using Messages**

Following are instructions on how to use system messaging features.

# **Leaving Messages at Other Extensions**

You can leave inter-station or voice mail messages for other internal parties.

### **To leave an inter-station or voice message for a busy IC extension:**

- 1. Press the **MSG** button. HANG UP OR WAIT FOR MSG CENTER appears.
- 2. Do one of the following:
	- Hang up to leave an inter-station message. MESSAGE LEFT FOR <*name*> appears.
	- Stay on the line to connect to the message center (usually voice mail).

### **To leave an inter-station message without placing an internal call:**

- 1. Dial **367** (Leave Message). LEAVE MESSAGE ON EXTENSION appears.
- 2. Enter the extension number. MESSAGE LEFT FOR <*name*> appears.

## **Viewing and Responding to Messages**

When you have waiting messages, the **MSG** button and Message Indicator lamp are lit. The display shows the number of new messages.

The display shows new messages asfollows:

- Inter-station messages sent by other internal parties are indicated by the party's programmed user name.
- Voice messages are indicated by FROM MBOX <*your extension number*>.

### **To view or respond to messages:**

- 1. With the handset on-hook, press the **MSG** button. Messages are displayed as first in/first out. If there is more than one message, you can repeatedly press the **MSG** button to scroll through the messages.
- 2. When the desired message is displayed, press # or lift the handset for privacy, and then press **#** to respond. (If your handset is off-hook and you press the MSG button, you automatically place a call to the party or message center who left themessage.)

### **Canceling Messages Left at Other Extensions**

You can cancel messages left at otherextensions.

### **To cancel a message left at anotherextension:**

- 1. Dial **366**. CANCEL MESSAGE ON EXT # appears.
- 2. Enter the extension number where you left the message. MESSAGE CANCELEDFOR <*name*> appears.

### **Deleting Waiting Inter-Station Messages**

You can delete waiting inter-station messages.

**NOTE** To delete waiting voice messages, you must connect to your voice mailbox.

**To delete waiting inter-station messages:**

- 1. Press **MSG**. MSG <*message information*> appears.
- 2. Press **\*** to delete the displayed message.

# <span id="page-64-0"></span>**Using Do-Not-Disturb (DND)**

You can use Do-Not-Disturb (DND) to stop calls and pages to your extension. When activated, internal calling parties see your selected DND message. DND does not block queue callbacks, recalls, and incoming external calls. The following table shows the 20 default DND messages. If your system administrator changes your DND messages, you can record the new messages in the "New Message" column for reference.

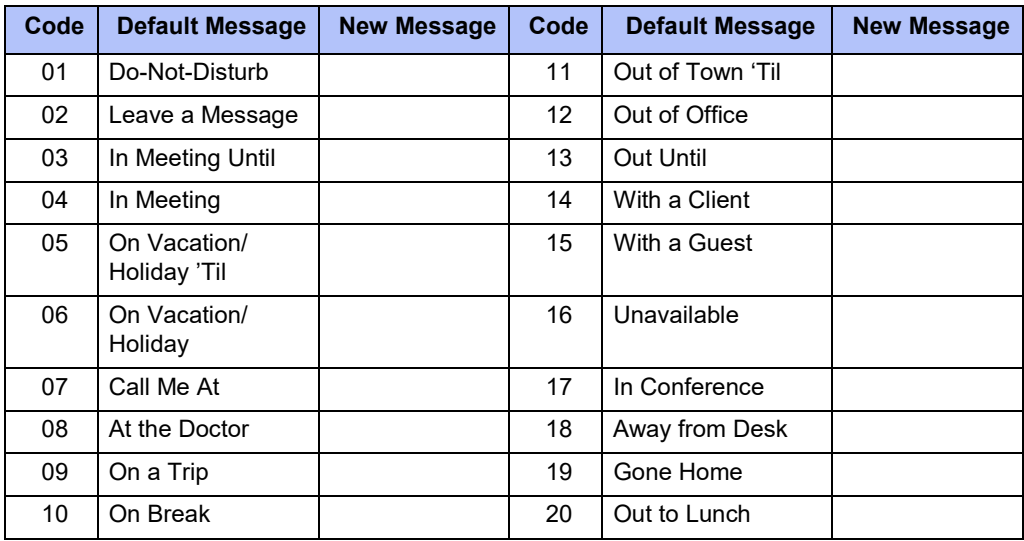

You can enter a second line of text (up to 20 characters) for DND messages. For example, if you select IN MEETING UNTIL, you can enter "3:30" on the second line. When other internal parties try to call you, their displays show "IN MEETING UNTIL 3:30."

### **To turn DND on:**

- 1. Press the **DND** button. SELECT DND MSG # (01-20) appears.
- 2. Do one of the following:
	- Press  $\left[\!\left[\!\left[0\right]\!\right]\!\right]$  (Up) or  $\left[\!\left[1\right]\!\right]$  (Down) to scroll through the messages.
	- Enter the two-digit number for the DND message from the table above.
- 3. If applicable*,* enter the additional text for the DND description. See "Using the [Dialpad](#page-20-0) [Buttons to Enter Characters" on page 11 f](#page-20-0)or dialpad character descriptions.
- 4. Press (Speaker) or lift and replace the handset.

### **To turn DND off:**

Press **DND**. DO-NOT-DISTURB OFF appears.

# <span id="page-65-0"></span>**Using Reminder Messages**

You can use Reminder messages to alert you at a selected time, up to 24 hours in advance. At the selected time, the Reminder message signals you with eight short tones and your display shows the message, even if you are on a call. The following table shows the 20 default Reminder messages. If your system administrator changes your Reminder messages, you can record the new messages in the "New Message" column for reference.

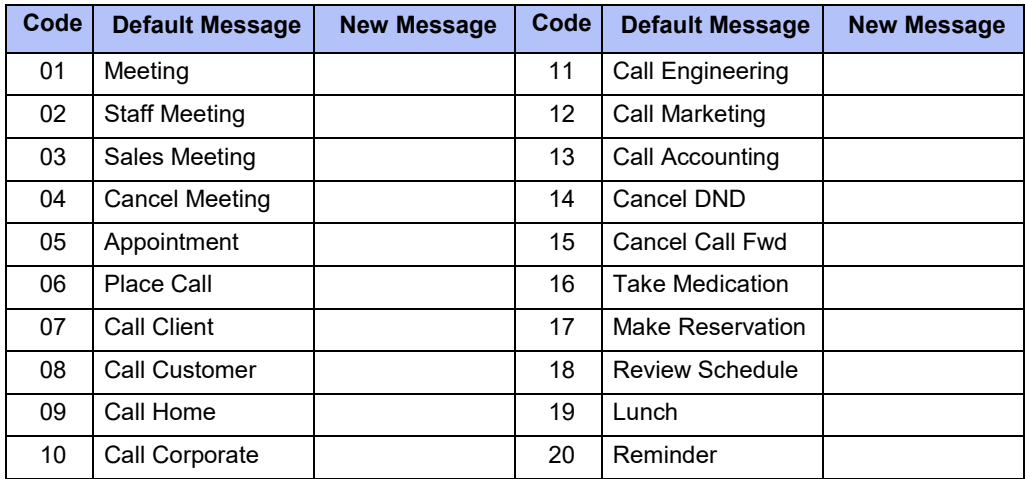

#### **To set a Reminder message:**

- 1. With the handset on-hook, dial **305**. SELECT REMINDER MESSAGE # (01-20) appears.
- 2. Do one of the following:
	- Press  $\left[\!\left[0\right]\!\right]$  (Up) or  $\left[\!\left[1\right]\!\right]$  (Down) to scroll through the messages.
	- Enter the two-digit number for the Reminder message from the previoustable.
- 3. Press # to select the message.
- **4.** Enter the time you wish to receive the message in hours and minutes (for example, **0900** or **900** for **9:00**) and then press **#**. The display shows the Reminder message state.

*If your system is set for 24-hour format,* enter the applicable time (1400 = 2:00 P.M.). *If your system is set for 12-hour format,* press **1** for A.M. or **2** for P.M*.*

#### **To cancel all Reminder message requests:**

With the handset on-hook, dial **306**. REMINDER MSGS CANCELED appears.

### **To clear a received Reminder message:**

With the handset on-hook, press **\***.

# <span id="page-66-0"></span>**Paging Other System Users**

You can place page announcements through phone speakers or external speakers (if applicable). Your system may use page zones to prevent announcements from transmitting through every phone in the system. Each page zone contains a different combination of extensions and external paging equipment.

Contact your system administrator for page zone information. You can use the following table to save the page zone information for future reference.

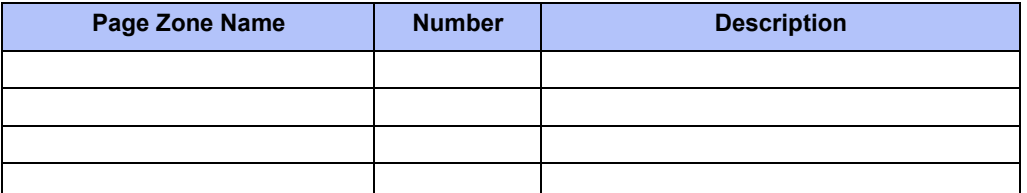

# **Placing a Page Announcement**

The following instructions describe how to place a page announcement.

### **To place a page announcement:**

- 1. Press the **PAGE** button.
- 2. Enter the page-zone number (**0** to **9**).
- 3. Wait for the tone, make your announcement, and then hang up.

# **Enabling or Disabling the Page Feature**

You can enable or disable the Page feature for your extension. If your extension is assigned to more than one page zone, the Page on/off feature code enables or disables your extension for all pages zone (you cannot select individual zones).

### **To enable or disable paging for your telephone:**

Dial **325** to enable paging. PAGE RECEIVE ON appears. Dial **325** again to disable paging.

# Hunt Groups

Hunt groups are groups of internal parties (agents) who share a common (hunt group) extension number. Calls can either be placed to the hunt group (using the hunt group extension number) or to a specific agent (using the agent's extension number). Hunt groups are programmed by the system administrator.

Hunt groups types are either "UCD" or "ACD."

- **UCD Hunt Groups**: Uniform Call Distribution (UCD) agents do not log in to the hunt group to receive calls.
- **ACD Hunt Groups**: Automatic Call Distribution (ACD) agents log in to the ACD hunt group to receive calls. Calls are distributed by either Agent IDs or extensions:
	- o *Agent IDs*: Each agent is assigned an Agent ID number for logging in to the hunt group (see the next section). Hunt group calls are distributed to logged-in agents according to their Agent ID number instead of their extension number. Agents can log in to any ACD hunt group phone.
	- o *Extensions*: Hunt group members do not use Agent IDs, and calls are distributed to phones where the agents are logged in.

# **Logging in to ACD Hunt Groups**

You must log in to an ACD hunt group to receive hunt group calls. To stop calls, you either log out of the ACD hunt group or divert calls. See ["Diverting Hunt Group Calls" on page 61.](#page-70-0)

Only one agent can be logged in to a phone.

If the ACD Agent ID Automatic Connect option is enabled for your hunt group and you are using a headset, you are automatically connected to waiting calls when you log in. The first call you receive after you log in rings until you answer it; however, you are automatically connected to subsequent calls. **NOTES**

### **To log in to or out of all ACD hunt groups in which you are a member:**

Dial **328** to log in to ACD hunt groups followed by your Agent ID, if necessary. AGENT LOGGED INTO ALL ACDS appears. Dial **328** again to log out of all ACD hunt groups.

### **To log in to one or more ACD hunt groups:**

- 1. Dial **326**. The display shows AGENT LOGIN ACD HG #.
- 2. Do one of the following:
	- Enter the ACD hunt group number.
	- Press **#** to log in to all of your ACD huntgroups.

The display shows AGENT LOGIN AGENT ID.

3. Enter your Agent ID (if applicable), or press **#** if you do not have an agent ID. The display shows the log in status for one or all hunt groups.

# **Logging out of ACD Hunt Groups**

You can log out of all ACD hunt groups at once or log out of each hunt group one at a time.

### **To log out of one or more ACD hunt group:**

Do one of the following:

- Dial **328** to log out of all of your ACD hunt groups. The display shows AGENT LOGGED OUT OF ALL ACDS.
- Dial **327** to log out of one hunt group at a time.

*If you were logged in to only one hunt group*, the display shows AGENT LOGGED OUT OF HUNT GROUP *<number>.*

*If you were logged in to more than one hunt group*, the display shows AGENT LOGOUT HG #. Enter the extension number of the ACD hunt group.

# **Stopping the ACD Hunt Group Wrap-up Timer**

Each time you end an ACD hunt group call, a wrap-up timer starts. The default wrap-up time is 15 seconds. Your system administrator can change the wrap-up timer settings.

Until this timer expires, you will not receive another hunt group call; however, you can stop the wrap-up timer to allow calls to your extension.

### **To stop the wrap-up timer:**

With the handset on-hook, dial **329**. The display shows ACD WRAP-UP TERMINATED.

# **Other Hunt Group Features**

The following features can be used by ACD or UCD hunt groups.

### **Requesting Agent Help**

You can use Agent Help to request help from a designated "Agent Help Extension" (usually your supervisor) during a call. When your request call rings at the Agent Help Extension, the supervisor can join the call or reject the request.

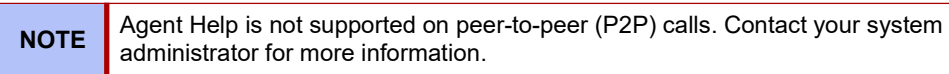

### **To use Agent Help:**

1. While you are on a hunt group call, press (Special), and then dial **375**.

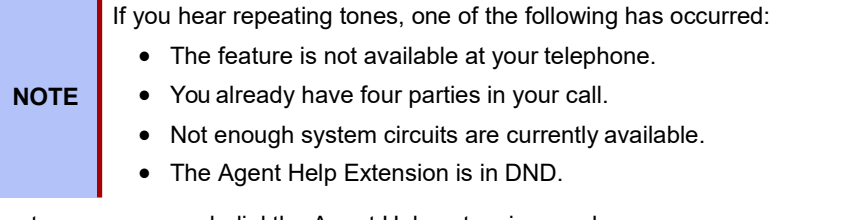

2. If not preprogrammed, dial the Agent Help extension number.

*If the Agent Help Extension accepts the call,* AGENT HELP IN PROGRESS appears. *If the Agent Help Extension rejects the call,* AGENT HELP REJECTED appears.

# <span id="page-70-0"></span>**Diverting Hunt Group Calls**

You can temporarily divert hunt group calls, preventing hunt group calls to your extension.

### **To divert hunt group calls:**

Dial **324** to divert calls. The display shows the feature state DIVERT HUNT GROUP CALLS. Dial **324** again to program your telephone to accept calls.

# **Hunt Group Supervisor Features**

The following features can be used by hunt group supervisors only.

# **Accepting or Rejecting Agent Help Calls**

Supervisors can accept or reject Agent Help calls.

### **To accept an Agent Help request:**

Answer as usual. Your microphone is automatically muted.

### **To reject an Agent Help request:**

Dial **376**. AGENT HELP REJECTED appears.

# **Monitoring Calls**

You can use Station Monitor to connect to a hunt-group call and hear both parties, but you cannot be heard by either one. Station Monitor stops if the hunt group member terminates or transfers the call. You can barge-in to or "steal" monitored calls, as described below. You can also record the call. Se[e "Announce the conference \(if desired\), and then hang up.](#page-52-1) [CONFERENCE TFR from <name> appears on the called party's display.Using Record-A-Call"](#page-52-1) [on page 43 f](#page-52-1)or more information about recording calls.

Station Monitor is not supported on peer-to-peer (P2P) calls. Contact your system administrator for more information. **NOTE**

### **To use Station Monitor:**

Dial **321**, and then enter the extension number. MONITORING EXT <*number*> appears. Monitored hunt group members may hear an "activation tone" when the feature is activated.

# **Stealing Hunt Group Calls**

While monitoring a hunt group call, you can "steal" the call from the hunt group member, which disconnects the call from the agent and transfers the call to your extension.

### **To steal a hunt group call:**

Dial **387**. CALL STOLEN FROM EXT <*number*> appears.
#### <span id="page-72-1"></span><span id="page-72-0"></span>**Using Barge-In**

While monitoring a hunt group call, you can use Barge-In to join the call.

**To monitor and/or barge in on a call:**

1. **To use the speakerphone:** While on hook, dial **321**. You hear a confirmation tone. ENTER EXT TO MONITOR appears.

**To use the handset:** Lift the handset, and then dial **321**. You hear a confirmation tone. ENTER EXT TO MONITOR appears.

- 2. Dial the extension number (or press the lit station speed-dial or PKM button) of the station to be monitored. You are automatically connected to the call. MONITORING (*extension number*) appears.
- 3. While silent monitoring a call, you have the following options:
	- *To barge in on a call,* dial **386**. BARGE-IN IN PROGRESS appears. While on a call, you can monitor, record, or steal the call by entering the appropriate feature code.

*To return to silent monitoring of the call,* dial **386** again.

*To record the call,* dial **385**.

• *To record a call,* dial **385**. MONITORING (*extension number*) appears. While on a call, you can monitor or steal the call by entering the appropriate featurecode.

*To stop recording the call,* dial **385** again.

- *To steal a call,* dial **387**. CALL STOLEN FROM (*extension number*) appears. The hunt group member's display shows CALL STOLEN BY (*extension number*). After the supervisor steals the call, the call becomes a regular call. While on a call, you can record the call by dialing **385**.
- *To join and record a call,* dial **386**, and then dial **385**. BARGE-IN IN PROGRESS appears. While on a call, the supervisor can monitor, stop recording, or steal the call by entering the appropriate feature code.

*To stop recording the call,* dial **385** again.

4. **To terminate any of the features:** *If off hook*, hang up or enter the specific feature code of the feature you want to terminate. *If on hook*, press the **Speaker** button or enter the specific feature code of the feature you want to terminate.

# **Troubleshooting**

The following sections can help you solve problems that you may be experiencing with your telephone. Troubleshooting topics include:

- **Contact Information**: Information about system administrator contacts.
- **Error Messages**: Error messages and descriptions.
- **Troubleshooting Tips**: Possible problems and methods to solve them.

## <span id="page-74-0"></span>**Contact Information**

Your system administrator can help you with items such as changing your settings or modifying phone features. System administrator duties include:

- Adding new user accounts.
- Setting the date and time.
- Programming System Speed-Dial numbers.
- Making database changes, such as changing user names and extension numbers.

[Contact your system administrator with questions that are not covered in this user guide. If you](http://www.mitel.com/) [need further assistance, you can find provider information on the M](http://www.mitel.com/)itel Web site at [www.](http://www.mitel.com/)mitel.com. All sales, service, and support are coordinated at the local level.

## <span id="page-74-2"></span><span id="page-74-1"></span>**Error Messages**

The following error messages may appear when using your telephone.

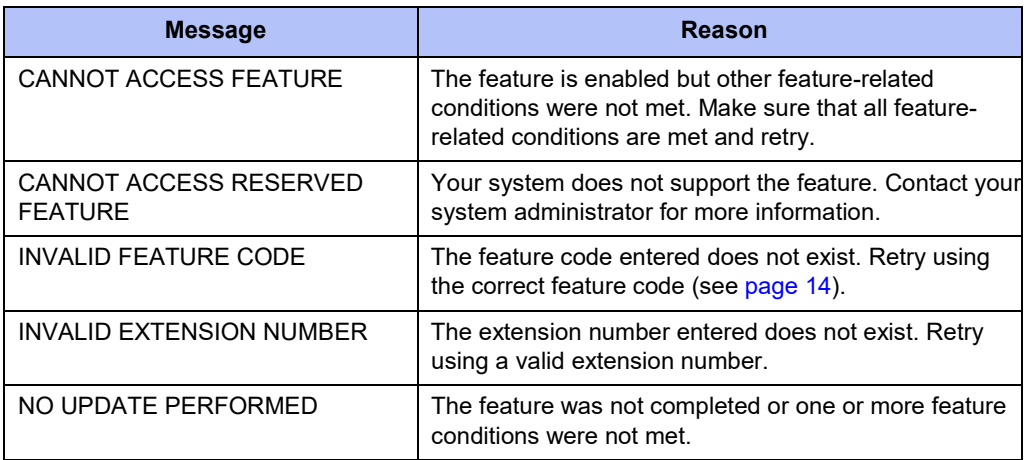

## **Troubleshooting Tips**

The following table includes troubleshooting tips for phone and system features.

<span id="page-75-3"></span><span id="page-75-2"></span><span id="page-75-1"></span><span id="page-75-0"></span>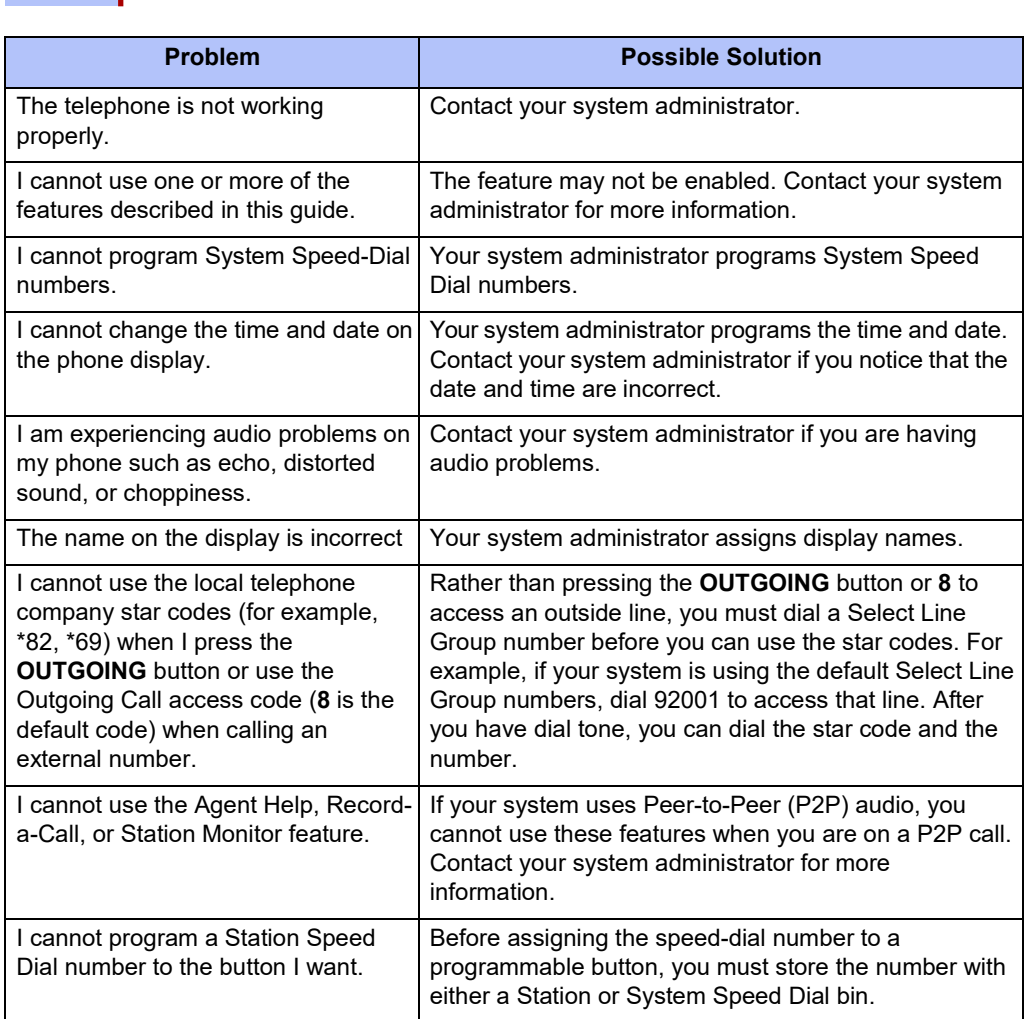

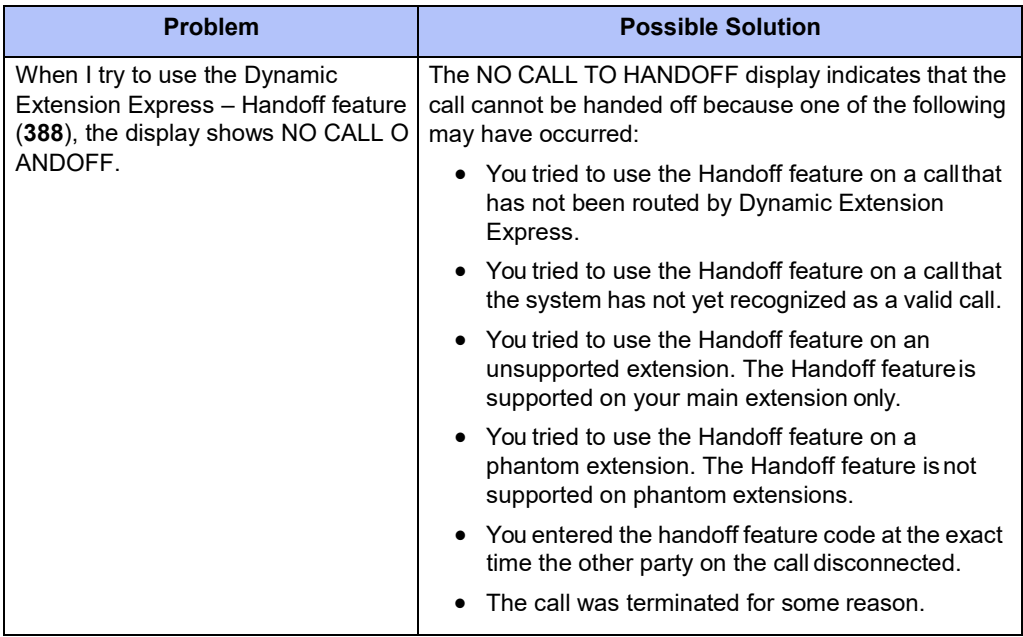

## **Index A**

[Abbreviations 3](#page-12-0) [About Your Phone 2](#page-11-0) [About Your Telephone 2](#page-11-1) [Access Codes 41](#page-50-0) [Account Codes, using](#page-37-0) 28 [ACD Hunt Group Wrap-Up Timer, stopping 60](#page-69-0) ACD Hunt Groups [logging in](#page-68-0) 59 [logging out 60](#page-69-1) Ad Hoc Conference Calls [dropping 39](#page-48-0) [ending](#page-49-0) 40 [placing](#page-48-1) 39 [transferring 39](#page-48-2) Ad Hoc Conference Parties [adding 39](#page-48-3) [placing on hold 40](#page-49-0) [Additional Programmable Buttons 13](#page-22-0) Agent Help [accepting or rejecting 62](#page-71-0) [requesting 61](#page-70-0) [Agent Help Calls, accepting or rejecting 62](#page-71-0) [Agent Help, requesting 61](#page-70-0) [Agent, ACD hunt group 59](#page-68-1) Angle [adjusting 9](#page-18-0) [viewing 9](#page-18-0) [Audio Problems 66](#page-75-0) Automatic [access, using 19](#page-28-0) [call access, using 19](#page-28-1) [trunk answer, using](#page-29-0) 20 [Automatic Call Access 19](#page-28-1) [Automatic Trunk Answer](#page-29-0) 20

#### **B**

[Background Music, listening 10](#page-19-0) [Barge-In, using 63](#page-72-0) [Button Assignments, viewing 17](#page-26-1) [Buttons 5](#page-14-0)

#### **C**

Call Forward

[Manual 35](#page-44-0) [System](#page-44-1) 35 [using 35](#page-44-0) [Call Logging 44](#page-53-0) [Call Logs, using](#page-53-0) 44 [Callback, requesting \(queuing the phone\) 21](#page-30-0) Caller ID Information [displaying 34](#page-43-0) [viewing 34](#page-43-1) Calls [answering 19](#page-28-2) [camping-on to phone 21](#page-30-1) [conference 39](#page-48-4) [conference, placing](#page-48-4) 39 [emergency, placing](#page-30-2) 21 [external 22](#page-31-0) [external, placing 22](#page-31-0) [forwarding 35](#page-44-2) [internal 21](#page-30-3) [logs, using](#page-53-1) 44 [monitoring](#page-71-1) 62 [muting the microphone 30](#page-39-0) [phone, queuing for 21](#page-30-0) [picking up \(reverse transferring\) 32](#page-41-0) [placing 21](#page-30-4) [placing internal \(IC\) 21](#page-30-3) [recording 43](#page-52-0) [redirecting 20](#page-29-1) [stealing 62](#page-71-2) [transferring 32](#page-41-1) [waiting 19](#page-28-3) [Calls On Hold, placing 31](#page-40-0) [Calls to External Numbers, transferring 32](#page-41-2) [Calls to Other Extensions, transferring 32](#page-41-3) [Camp-On, using 21](#page-30-5) [Characters, entering dialpad 11](#page-20-0) Codes [account 28](#page-37-1) [default system access 14](#page-23-1) [feature, default 14](#page-23-2) [Outgoing Call access 21,](#page-30-6) [22](#page-31-1) [Comfort and Safety Tips 6](#page-15-0) [Conference Assistant 41](#page-50-1) Conference Calls [adding a party to 39](#page-48-5) [dropping out of 39](#page-48-6) [ending 40](#page-49-1) [placing](#page-48-1) 39 [transferring 39](#page-48-2)

Configuration Assistant [accessing 45](#page-54-0) [DND settings, changing 48](#page-57-0) [Dynamic Extension Express settings, changing 47](#page-56-0) [manual call forwarding settings, changing 48](#page-57-1) [meet-me conferencing access codes 49](#page-58-0) [station passcode, changing 46](#page-55-0) [Contact Information 65](#page-74-0) [Contrast, changing 10](#page-19-1)

#### **D**

Default [access codes](#page-23-3) 14 [feature codes](#page-23-0) 14 [programmable buttons, resetting to 17](#page-26-2) [settings, returning the phone to 17](#page-26-3) [system access codes 14](#page-23-1) Dialpad [buttons 4](#page-13-0) [characters, entering 11](#page-20-0) [Dialpad Buttons 4](#page-13-0) [Dialpad Buttons to Enter Characters, using 11](#page-20-1) [Directory, using 27](#page-36-0) [Display 3](#page-12-1) [contrast, changing 10](#page-19-1) [name, changing](#page-75-1) 66 [Display Contrast, adjusting 10](#page-19-2) [Diverting Hunt Group Calls 61](#page-70-1) [DND Settings, changing 48,](#page-57-0) [51](#page-60-0) [Do-Not-Disturb \(DND\)](#page-64-0) 55 [Do-Not-Disturb, using 55](#page-64-0) [Door Relay, activating](#page-27-0) 18 [Dynamic Extension Express 36](#page-45-0) [enabling and disabling 36](#page-45-1) handoff - [push/pull 37](#page-46-0) [message waiting indications, receiving 38](#page-47-0) [Dynamic Extension Express Settings, changing 47,](#page-56-0) [50](#page-59-0)

#### **E**

[Emergency Calls, placing 21](#page-30-7) [Enhanced Speakerphone Mode 29](#page-38-0) Error [messages 65](#page-74-1) [tones, phone 6](#page-15-1) [Error Messages 65](#page-74-1) [Extension Numbers 14](#page-23-1) [External Calls, placing 22](#page-31-2) [External Numbers, redialing](#page-32-0) 23

#### **F**

Feature [buttons 5](#page-14-0) [codes, using 14](#page-23-2) [descriptions 3](#page-12-2) [Feature Buttons 5](#page-14-0) [Feature Descriptions 3](#page-12-2) [Features to Programmable Buttons, assigning 13](#page-22-1)

#### **G**

[Group Listen, using 43](#page-52-1)

#### **H**

Handoff - [Push/Pull, using 37](#page-46-0) [Handset 3](#page-12-3) [off-hook 6](#page-15-2) [off-hook, on-hook 6](#page-15-3) [on-hook 6](#page-15-2) [Handsfree Mode 29](#page-38-1) [overriding 29](#page-38-2) [using 29](#page-38-1) Headset [instructions 7](#page-16-0) [using 7](#page-16-1) [Headset Instructions 7](#page-16-0) Hold [Individual 31](#page-40-1) [System 31](#page-40-2) [Hookflash, entering 31](#page-40-3) [Hot Desk, using 45](#page-54-0) Hunt Group Calls [diverting](#page-70-1) 61 [stealing 62](#page-71-3) [Hunt Group Calls, stealing 62](#page-71-3) [Hunt Group Supervisor Features 62](#page-71-4) Hunt Groups [accepting or rejecting Agent Help 62](#page-71-5) [Agent Help, requesting 61](#page-70-2) [agent IDs 59](#page-68-1) [Automatic Call Distribution \(ACD\) 59](#page-68-2) [Barge-In, using 63](#page-72-1) calls [diverting 61](#page-70-3) [monitoring 62](#page-71-6) [stealing 62](#page-71-2) [logging out of 60](#page-69-2) [types 59](#page-68-3)

[Uniform Call Distribution \(UCD\) 59](#page-68-2) [wrap-up timer 60](#page-69-3)

#### **I**

[Individual Hold, using 31](#page-40-1) [Internal Calls, placing 21](#page-30-8) [Inter-Station Messages, deleting 54](#page-63-0)

#### **K**

Keymaps [changing](#page-26-4) 17 [switching](#page-26-5) 17

#### **L**

[Language, changing 10](#page-19-3) [LCD Contrast, changing 10](#page-19-1) [Logs, call 44](#page-53-1)

#### **M**

[Manual Call Forwarding 35](#page-44-3) Manual [Call Forwarding Settings, changing 48,](#page-57-1) [51](#page-60-1) [Meet-Me Conferencing 41](#page-50-2) [access codes 41,](#page-50-0) [49](#page-58-0) [Conference Assistant 41](#page-50-1) [Members, hunt group 59](#page-68-3) [Message Indicator Lamp](#page-13-1) 4 [Message Waiting Indications, receiving 38](#page-47-0) [Messages 53](#page-62-0) [canceling 54](#page-63-1) [deleting 54](#page-63-2) [Do-Not-Disturb 55](#page-64-1) [error 65](#page-74-2) [leaving 53](#page-62-1) [pages 57](#page-66-0) [Reminder 56](#page-65-0) [replying to 54](#page-63-3) [responding 54](#page-63-4) [using 53](#page-62-0) [viewing 54](#page-63-4) [voice, listening to 54](#page-63-3) [Messages at Other Extensions, leaving 53](#page-62-1) [Messages Left at Other Extensions, canceling 54](#page-63-5) [Messages, veiwing and responding 54](#page-63-4) [Microphone, muting 30](#page-39-0) [Monitoring Calls 62](#page-71-1) [Music, listening to 10](#page-19-4)

[Mute, using 30](#page-39-1)

#### **N**

```
Number, redialing 23
Numbers
     redialing 23
     redialing external 23
```
#### **O**

[Off-Hook](#page-15-2) 6 [Off-Hook Voice Announce, using 22](#page-31-3) [On-Hook](#page-15-2) 6 [Other Hunt Group Features 61](#page-70-4) [Outgoing Call Access Code 21,](#page-30-6) [22](#page-31-1) [Outside Line Access Codes 14](#page-23-4)

#### **P**

[Page Announcement, placing 57](#page-66-1) [Page Feature, enabling or disabling 57](#page-66-2) Paging [enabling or disabling 57](#page-66-3) [other system users 57](#page-66-4) [using 57](#page-66-0) Passcode, Remote Programming [changing 52](#page-61-0) [entering 46](#page-55-1) Phone [blank display 1](#page-10-0) [changing volume levels 9](#page-18-1) [comfort and safety 6](#page-15-4) [default settings, returning to 17](#page-26-3) [error tones 6](#page-15-1) features [dialpad buttons](#page-13-2) 4 [feature buttons](#page-14-0) 5 [Ring/Message Indicator 4](#page-13-3) [speaker 4](#page-13-4) [ring tone, selecting 9](#page-18-2) [signals 6](#page-15-5) [viewing angle, changing 9](#page-18-3) [Phone Signals 6](#page-15-6) [Phone to the Default Settings, resetting 17](#page-26-6) [Programmable Buttons 4,](#page-13-5) [13](#page-22-1) [resetting 17](#page-26-7) [resetting to default values 17](#page-26-2) [using 13](#page-22-2) [viewing button assignments 17](#page-26-8)

[Programmable Key Module \(PKM\) 13](#page-22-3)

#### **R**

[Record-A-Call,](#page-52-2) using 43 [Reminder Messages, using 56](#page-65-1) [Remote Programming 45,](#page-54-0) [50](#page-59-1) [calls, forwarding 48](#page-57-2) [DND settings, changing 48](#page-57-0) passcode [changing 52](#page-61-0) [entering 46](#page-55-1) [passcode, changing 52](#page-61-1) [Reverse Transfer \(Call Pickup\), using 32](#page-41-0) [Ring Intercom Always, using 29](#page-38-3) [Ring Message Indicator 4](#page-13-3) Ring Tone [changing](#page-18-2) 9 [selecting](#page-18-2) 9

#### **S**

[Secondary Extension Buttons, using 44](#page-53-2) [Settings, returning to default 17](#page-26-3) [Signals, phone](#page-15-5) 6 [Speaker 4](#page-13-6) [Speaker, external 4](#page-13-4) Speakerphone [description 4](#page-13-4) [Group Listen, using 43](#page-52-3) [handsfree calls 29](#page-38-4) [Speed Dial 24](#page-33-3) [entries, deleting 25](#page-34-2) [Station, using 24](#page-33-4) [System, using 24](#page-33-5) [using 24](#page-33-6) [Speed Dial Numbers to Programmable Buttons, assigning 26](#page-35-0) [STAR Codes, telephone company 66](#page-75-3) Station Messages [canceling 54](#page-63-1) [deleting 54](#page-63-2)

[leaving 53](#page-62-1) [replying to 54](#page-63-3) [viewing 54](#page-63-3) [Station Monitor, using 62](#page-71-6) [Station Passcode, changing 46,](#page-55-0) [52](#page-61-1) [Station Speed Dial 24](#page-33-0) numbers [deleting 25](#page-34-0) [dialing](#page-34-1) 25 [storing](#page-33-1) 24 [using 24](#page-33-0) System [forwarding 35](#page-44-4) [hold 31](#page-40-2) [information, displaying 34](#page-43-2) [information, viewing 34](#page-43-3) [time and date, setting](#page-75-2) 66 [System Speed Dial, using](#page-33-2) 24

#### **T**